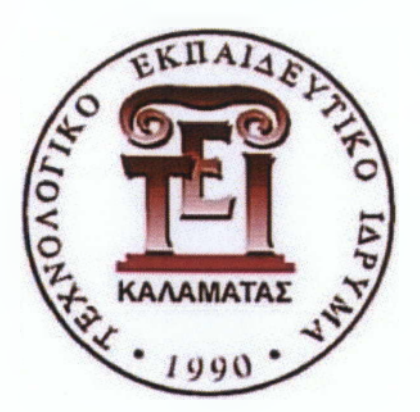

ΤΕΧΝΟΛΟΓΙΚΟ ΕΚΠΑΙΔΕΥΤΙΚΟ ΙΔΡΥΜΑ ΠΕΛΟΠΟΝΝΗΣΟΥ

ΤΜΗΜΑ ΜΗΧΑΝΙΚΩΝ ΠΛΗΡΟΦΟΡΙΚΗΣ Τ.Ε.

ΣΧΟΛΗ ΤΕΧΝΟΛΟΓΙΚΩΝ ΕΦΑΡΜΟΓΩΝ

# ΠΤΥΧΙΑΚΗ ΕΡΓΑΣΙΑ

# **ΗΛΕΚΤΡΟΝΙΚΕΣ ΥΠΗΡΕΣΙΕΣ ΑΞΙΟΛΟΓΗΣΗΣ ΤΜΗΜΑΤΟΣ**

# ΣΠΟΥΔΑΣΤΗΣ: ΠΛΕΜΜΕΝΟΠΟΥΛΟΣ ΠΑΝΑΓΙΩΤΗΣ ΑΜ 2005066

# **ΕΠΙΒΛΕΠΩΝ: ΜΑΚΡΟΔΗΜΗΤΡΗΣ ΓΕΩΡΓΙΟΣ**

ΣΠΑΡΤΗ 2013

Τ όπος.......*ζ.ΓΐΑ(?.ΤΜ.*.......Ημερο μην ία..3 .Ο/..Α5.ζ}/..^;0 ^ '3

Επιτροπή Αξιολόγησης

1. 0 νο ματεπώνυ *\ιο..ίΣ..?Ε(Α(Μ\$ί/.?.Α.ύβ.ί.* 2. Ονοματεπώνυμο .X. *ά Μ & Μ ί*........ 3. Ονοματεπώνυμο *.... ΓκΑΤ2Ι <u>ΔΗ</u> Σ<sub>....</sub>. Υπογραφή....* 

# Περίληψη

Η συγκεκριμένη πτυχιακή εργασία στοχεύει στην δημιουργία ενός διαδικτυακού τόπου (site) ηλεκτρονικής αξιολόγησης του τμήματος από τους σπουδαστές μετά το τέλος κάθε εξαμήνου.

Οι σπουδαστές καλούνται να δημιουργήσουν έναν λογαριασμό και να απαντήσουν σε ερωτήσεις σχετικές με τα μαθήματα και τον τρόπο διδασκαλίας.Ο λογαριασμός θα τους εξασφαλίσει δικαίωμα ψήφου για μία και μοναδική φορά ανά μάθημα.

Στις παρακάτω σελίδες περιγράφω την διαδικασία ανάπτυξης του διαδικτυακού τόπου, χρησιμοποιώντας την εφαρμογή διαχείρισης περιεχομένου WordPress, όπως και τις τεχνολογίες που χρησιμοποιούνται για να υλοποιηθεί η σελίδα.

# **Ευχαριστίες**

Θα ήθελα να ευχαριστήσω αρχικά όλους όσους κατά τη διάρκεια των ετών της εκπαιδευτικής μου πορείας συνέβαλαν με το δικό τους τρόπο στην εξέλιξη της επαγγελματικής μου κατάρτισης και στην διαμόρφωση του χαρακτήρα μου.

Τους γονείς μου , που ήταν και θα είναι πάντοτε δίπλα μου, στηρίζοντας με τόσο ηθικά αλλά και οικονομικά στις όποιες αποφάσεις μου βοηθώντας και παροτρύνοντας με να πετύχω τους στόχους μου.

Τον επιτηρητή καθηγητή μου κύριο Μακροδημήτρη Γεώργιο για τις πολύτιμες συμβουλές του αλλά και την υπομονή που έδειξε έως την ολοκλήρωση της εργασίας αυτής.

Τέλος όλο το εκπαιδευτικό και διοικητικό προσωπικό του τμήματος για τη στήριξη και την βοήθεια του στην εξελικτική μου πορεία ως φοιτητής. Ιδιαίτερα στους καθηγητές μου που με βοήθησαν να αποκομίσω γνώσεις και εμπειρίες, εφόδια πολύτιμα για τη συνέχιση της επαγγελματικής μου πορείας.

# Περιεχόμενα

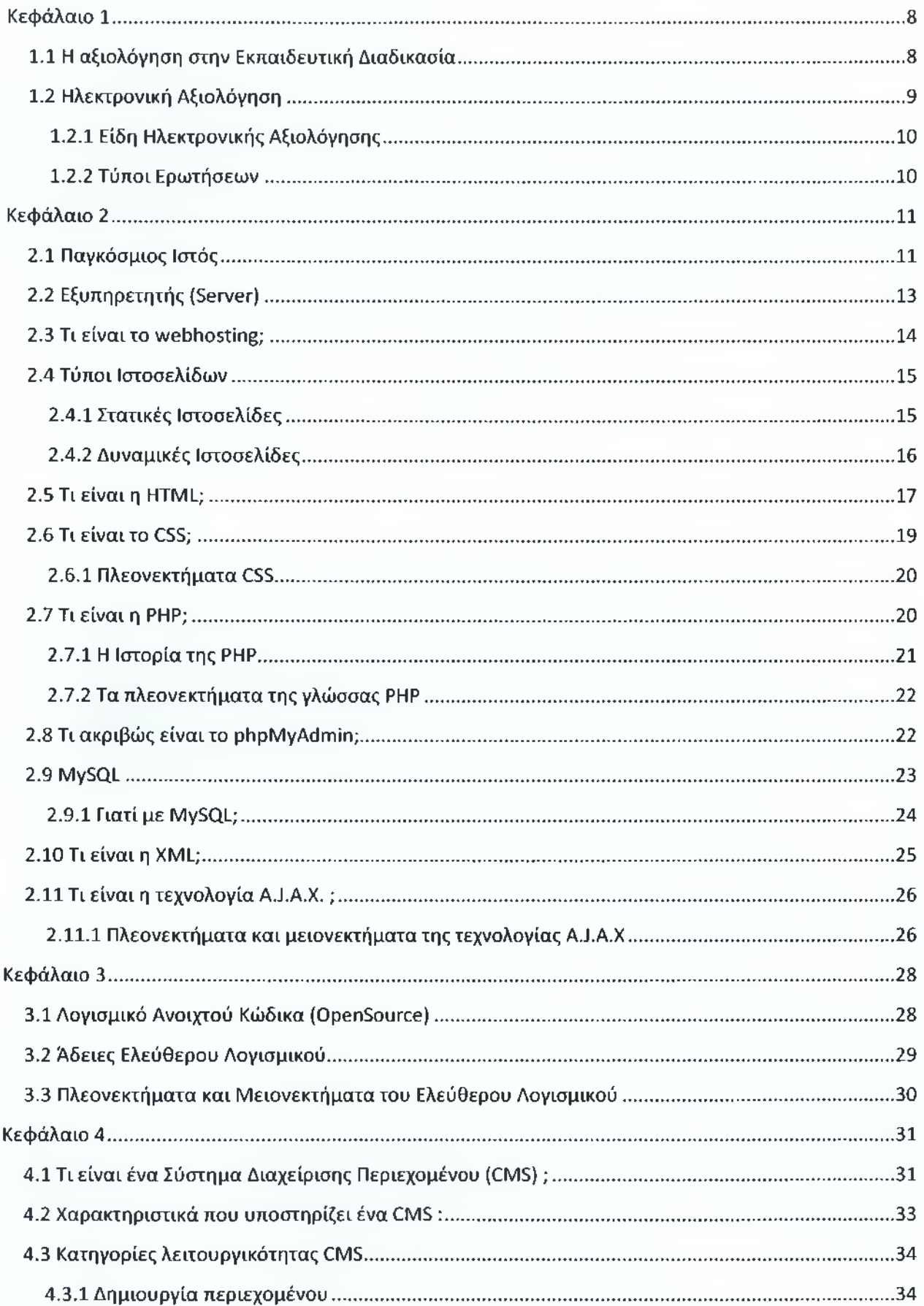

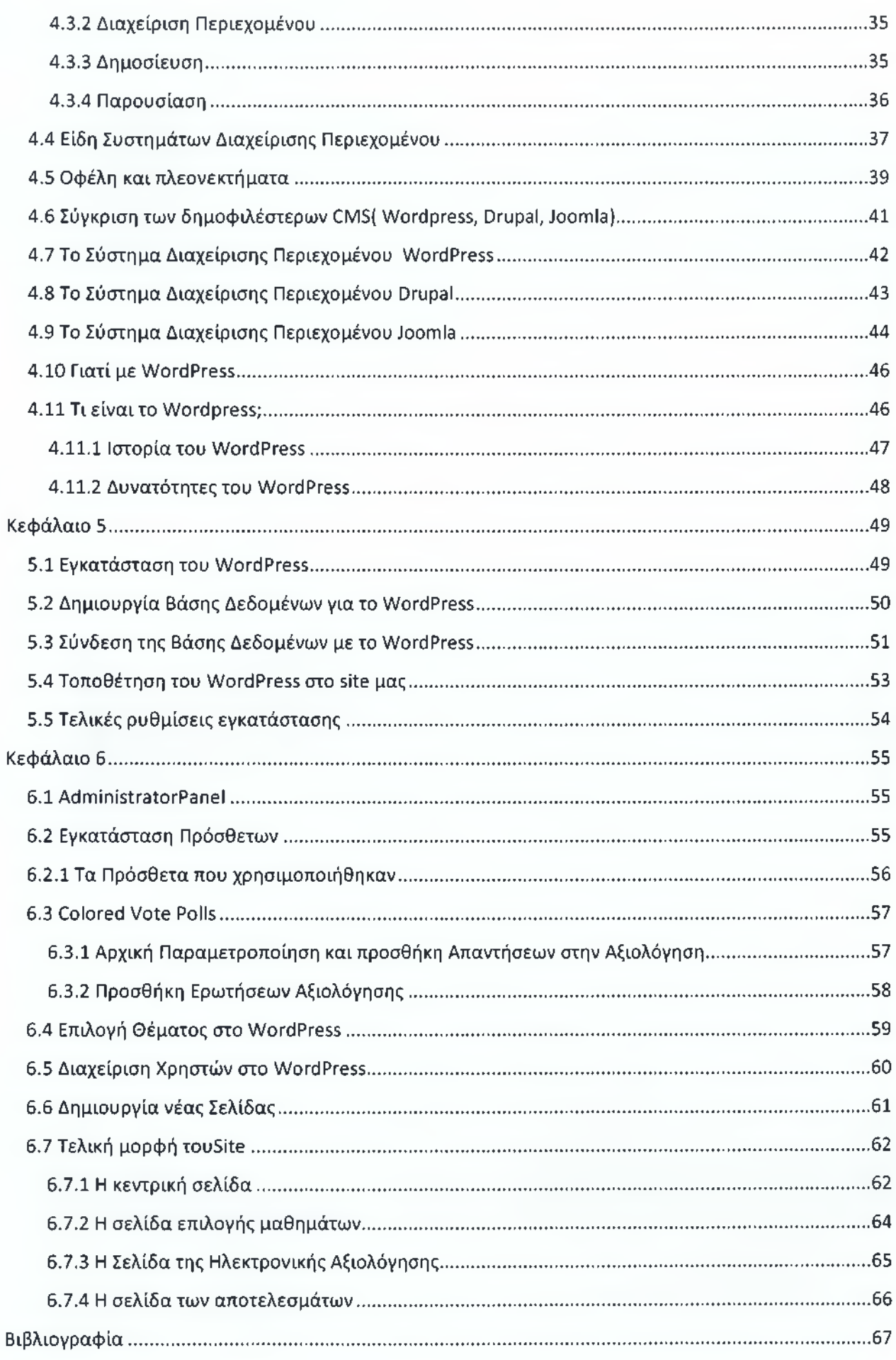

# **Κεφάλαιο 1**

#### <span id="page-7-0"></span>**1.1 Η αξιολόγηση στην Εκπαιδευτική Διαδικασία**

Δεν υπάρχει κάποιος μοναδικός ή σαφής ορισμός για το τι ακριβώς ονομάζεται αξιολόγηση κατά την εκπαιδευτική διαδικασία, συνεπώς θα μπορούσαμε να πούμε ότι είναι μια πολυσήμαντη έννοια.

Διάφοροι όπως οι Gagneetal, 0 Angelo, 0 Stufflebeam, Οι Dieteletal, έχουν δώσει κατά καιρούς τους δικούς τους ορισμούς, χωρίς όμως κανείς τους να αποδώσει ολοκληρωτικά τον ένα και μοναδικό ορισμό της εκπαιδευτικής αξιολόγησης. Θα μπορούσαμε να πούμε ότι η αξιολόγηση είναι άρρητα συνδεδεμένη με λέξεις όπως βαθμολόγηση, εκτίμηση, τεστ, εξέταση, δοκιμασία, έννοιες που λίγο ή πολύ εμπεριέχονται στις διάφορες απόπειρες ορισμού των προαναφερόμενων. Σίγουρα ο κοινός παρανομαστής είναι πως οι πληροφορίες που θα προκόψουν από την όποια μορφή αξιολόγησης έχουν ένα και μοναδικό σκοπό, να ανατροφοδοτήσουν την εκπαιδευτική κοινότητα με πληροφορίες σχετικά με την πορεία της μάθησης.

Ίσως ο σωστότερος ορισμός δίνεται από τους Shepherd&Godwin, όπου σύμφωνα με τα λεγάμενα τους ονομάζουν εκπαιδευτική αξιολόγηση : «κάθε συστηματική μέθοδο συγκέντρωσης στοιχείων,μέσω ερωτήσεων, για την εξαγωγή συμπερασμάτων σχετικών με τις γνώσεις, δεξιότητες, στάσεις, πεποιθήσεις και άλλα χαρακτηριστικά των ατόμων για ένα συγκεκριμένο σκοπό».

Σκοπός την εκπαιδευτικής αξιολόγησης είναι η βελτίωση των συνθηκών διδασκαλίας, η ανατροφοδότηση των εκπαιδευτικών σχετικά με την πορεία της μάθησης, η πιστοποίηση γνώσεων, κ.α. Πολλές φορές μία αξιολόγηση μπορεί να παίξει σημαντικό ρόλο στη λήψη αποφάσεων σχετικά με : την βελτίωση της διδασκαλίας, την κινητοποίηση και καθοδήγηση της μάθησης, την ανατροφοδότηση, την πιστοποίηση των εκπαιδευόμενων.

### <span id="page-8-0"></span>**1.2 Ηλεκτρονική Αξιολόγηση**

Η ηλεκτρονική αξιολόγηση ή Αξιολόγηση μέσω Η/Υ (ComputerAssistedAssessment ή CAA] γνωρίζει ιδιαίτερη άνθιση τα τελευταία χρόνια στον τομέα της εκπαίδευσης, λόγω των πλεονεκτημάτων που προσφέρει. Όλες οι επίπονες και χρονοβόρες διαδικασίες προετοιμασίας (δημιουργία φύλου αξιολόγησης, διαμοιρασμός, συλλογή και ανάλυση) σχεδόν εκμηδενίζονται, προσδιορίζοντας την ηλεκτρονική αξιολόγηση ως ένα ταχύτατο και αξιόλογο εργαλείο.

Συγκριτικά με τον συμβατικό τρόπο αξιολόγησης, η ηλεκτρονική αξιολόγηση δεν εμφανίζει ουσιαστικές διαφορές αφού χρησιμοποιείται για την αποκομιδή πληροφοριών σχετικά με την ενίσχυση της μάθησης, την πιστοποίηση γνώσεων κ.τ.λ. Η παροχή τέτοιων πληροφοριών άμεσα και έγκυρα βοηθά στον εντοπισμό των αδύνατων σημείων της διδασκαλίας και στην άμεση βελτίωση αυτών.

0 γενικότερος όρος της ηλεκτρονικής αξιολόγησης μέσω της χρήσης Η/Υ είναι **Τεχνολογικά Υποστηριζόμενη Αξιολόγηση** (ΤΥΑ) και χωρίζεται σε δύο είδη:

- 1. Με χρήση προκατασκευασμένων φύλων αξιολόγησης όπου ο εξεταζόμενος καλείται να συμπληρώσει, ενώ στη συνέχεια μηχανήματα οπτικής σάρωσης τα διορθώνουν αυτόματα και τα βαθμολογούν.
- 2. Μέσω Η/Υ στον οποίο εμφανίζονται οι διάφορες ερωτήσεις στον εξεταζόμενο, όπου καλείται είτε να πληκτρολογήσει ή να επΛέξει με το ποντίκι τη σωστή απάντηση. 0 υπολογιστής αυτός μπορεί να λειτουργεί αυτόνομα ή να είναι συνδεδεμένος στο διαδίκτυο παρέχοντας στον εξεταζόμενο τις ερωτήσεις μέσω ενός φυλλομετρητή (webbrowser).

#### **1.2.1 Είδη Ηλεκτρονικής Αξιολόγησης**

Επιγραμματικά αναφέρονται οι πιο διαδεδομένοι τρόποι ηλεκτρονικής αξιολόγησης

Τεστ

Κουίζ

Διαγώνισμα

Έρευνα

Για την εν λόγω πτυχιακή εργασία υιοθετήθηκε το μοντέλο της Έρευνας

#### **1.2.2 Τύποι Ερωτήσεων**

Όπως και στον παραδοσιακό τρόπο αξιολόγησης , έτσι και εδώ συναντούμε τους δύο βασικούς τύπους ερωτήσεων, ανοικτού και κλειστού τύπου

**Ανοικτού τύπου:** 0 εξεταζόμενος θα πρέπει να διατυπώσει την άποψη του ως απάντηση στην ερώτηση, κάτι που απαιτεί χειροκίνητη καιχρονοβόρα διόρθωση

**Κλειστού τύπου:** 0 εξεταζόμενος καλείται να επιλέξειτη σωστή απάντηση μέσα από έναν περιορισμένο αριθμό απαντήσεων. Η διόρθωση/βαθμολόγηση εδώ γίνεται αυτόματα από τον υπολογιστή. Πιο συνηθισμένες μορφές αυτού του τύπου είναι οι εξής: Πολλαπλής επιλογής, Σωστό/Λάθος, Αριθμών, Συμπλήρωσης κενού, Αντιστόίχίσης, Κατάταξης.

Πιο συνηθισμένη είναι η επιλογή ερωτήσεων πολλαπλής επιλογής.

# <span id="page-10-0"></span>**Κεφάλαιο 2**

### <span id="page-10-1"></span>**2 .1 Παγκόσμιος Ιστός**

Παγκόσμιος ιστός ονομάζεται το δίκτυο των συνδεδεμένων υπολογιστών και δικτύων σε παγκόσμιο επίπεδο, το οποίο χρησιμοποιεί την ομάδα πρωτοκόλλων επικοινωνίας, http

Η τεχνολογία του ιστού δημιουργήθηκε το 1989 από τον Βρετανό τιμ ΜπέρνερςΑή, που εκείνη την εποχή εργαζόταν στον Ευρωπαϊκό Οργανισμό Πυρηνικών Ερευνών (CERN) στην Γενεύη της Ελβετίας. Το όνομα που έδωσε στην εφεύρεσή του ο ίδιος ο Lee είναι WorldWideWeb, όρος γνωστός στους περισσότερους από το "www". Αυτό που οδήγησε τον Lee στην εφεύρεση του Παγκόσμιου ιστού ήταν το όραμά του για ένα κόσμο όπου ο καθένας θα μπορούσε να ανταλλάσσει πληροφορίες και ιδέες άμεσα προσβάσιμες από τους υπολοίπους. Το σημείο στο οποίο έδωσε ιδιαίτερο βάρος ήταν η μη ιεράρχηση των δια συνδεδεμένων στοιχείων. Οραματίστηκε κάθε στοιχείο, κάθε κόμβο του ιστού ίσο ως προς την προσβασιμότητα με τα υπόλοιπα. Αν σκεφτεί, όμως, κανείς τον βαθμό ιεράρχησης με τον οποίο λειτουργούν οι μηχανές αναζήτησης του ιστού, όπως για παράδειγμα το google, γίνεται εύκολα κατανοητό ότι στην πράξη κάτι τέτοιο δεν συμβαίνει, τουλάχιστον στον βαθμό που το είχε οραματιστεί ο Lee.

Λίγο μετά τις αρχές της δεκαετίας του '90 ο παγκόσμιος ιστός άλλαξε σημαντικά και έτσι έγινε η πιο δημοφιλής υπηρεσία του διαδικτύου, αφού συνδύαζε πια εικόνα και ήχο κάνοντας το περιβάλλον πιο φιλικό προς το χρήστη. Σήμερα ο Παγκόσμιος Ιστός περιέχει πληροφορίες με εικόνα, ήχο, κείμενο και βίντεο.

Η περιήγηση γίνεται με τη χρήση προγραμμάτων περιήγησης ή αλλιώς φυλλομετρητές (webbrowsers) και οι πληροφορίες εμφανίζονται σε μορφή ιστοσελίδων (webpages). Οι πιο δημοφιλείς φυλλομετρητές είναι:

- MozillaFirefox
- InternetExplorer
- GoogleChrome
- Safari
- Opera

Όλοι τους διανέμονται δωρεάν, έτσι ο απλός χρήστης καλείται να επιλέξει με ποιόν θα περιηγηθεί στο διαδίκτυο. Οι προγραμματιστές και οι κατασκευαστές ιστοσελίδων καλό είναι να τους έχουν όλους ώστε να ελέγχουν την εμφάνιση του περιεχομένου που δημιουργούν.

Για να μπορέσουμε να περιηγηθούμε μέσω ενός φυλλομετρητή σε μία ιστοσελίδα, θα πρέπει να γνωρίζουμε το URL(UniformResourceLocator) της σελίδας, το οποίο είναι πάντα σε λατινικούς χαρακτήρες και είναι μοναδικό. Η μορφή του είναι ως εξής [www.example.gr](http://www.example.gr) όπου το «www» αναφέρεται στον παγκόσμιο ιστό, το «example» είναι το όνομα της σελίδας και το «gr» η χώρα από την οποία προέρχεται η συγκεκριμένη ιστοσελίδα. Στις Η.Π.Α. βέβαια υπάρχουν και σελίδες με κατάληξη .gov .edu .net .mil .org όπου αντίστοιχα αναφέρονται σε σελίδες με κυβερνητικό, εκπαιδευτικό, δικτυακό, στρατιωτικό και περιεχόμενο οργανισμών. 0 συνδυασμός των τριών αυτών μερών που είναι μοναδικός, ονομάζεται domainname.

Είδαμε την ονομαστική διεύθυνση ενός υπολογιστή στο διαδίκτυο, πέρα από την ονομαστική διεύθυνση όμως υπάρχει και η αριθμητική διεύθυνση ή αλλιώς IPAddress. Αυτή αποτελείται από τέσσερις ομάδες αριθμών που χωρίζονται αναμεταξύ τους από τελείες και αντιστοιχούν στον αριθμό του δικτύου και του υπολογιστή μέσα σε αυτό ( π.χ. 192.168.1.254)

Ιστότοπος ή website ονομάζεται το σύνολο των σελίδων που βρίσκονται αποθηκευμένες κάτω από το ίδιο domainname. Για την περιήγηση μεταξύ αυτών συνήθως υπάρχουν σύνδεσμοι (links) με τη μορφή απλού κειμένου ή εικόνας όπου μας ανακατευθύνουν σε άλλη ιστοσελίδα του ίδιου ή διαφορετικού ιστότοπου.

Για να μπορέσει να λειτουργήσει ένα website θα πρέπει να είναι αποθηκευμένο σε έναν Webserver. Webserver ονομάζουμε τον υπολογιστή εκείνο που φιλοξενεί και δημοσιεύει την ιστοσελίδα μας στο διαδίκτυο.

### <span id="page-12-0"></span>**2.2 Εξυπηρετητής (Server)**

**Εξυπηρετητής** ή **διακομιστής (server)** είναι υλικό ή / και λογισμικό που αναλαμβάνει την παροχή διάφορων υπηρεσιών, «εξυπηρετώντας» αιτήσεις άλλων προγραμμάτων, γνωστούς ως **πελάτες** (clients) που μπορούν να τρέχουν στον ίδιο υπολογιστή ή σε σύνδεση μέσω δικτύου. Όταν ένας υπολογιστής εκτελεί κυρίως τέτοια προγράμματα εξυπηρετητές συνεχόμενα, 24 ώρες την ημέρα, τότε μπορούμε να αναφερθούμε σε όλον τον υπολογιστή ως *εξυπηρετητή,* αφού αυτή είναι η κύρια λειτουργία του. Παρομοίως, ως *πελάτη* μπορούμε να θεωρήσουμε είτε κάποιο λογισμικό που επικοινωνεί και υποβάλει αιτήματα στον εξυπηρετητή, είτε σε όλο τον υπολογιστή όταν ο εξυπηρετητής είναι άλλος υπολογιστής και οι 2 υπολογιστές είναι συνδεδεμένοι σε ένα δίκτυο.

Τα περισσότερα λειτουργικά συστήματα έχουν ειδική έκδοση για χρήση ως εξυπηρετητή ή μπορούν να διαμορφωθούν έτσι εκ τον υστέρων εκτελώντας λογισμικό που κάνει την εξυπηρέτηση. Συνηθισμένοι εξυπηρετητές-προγράμματα στο Ίντερνετ είναι:

- Παγκόσμιου Ιστού με το πρωτόκολλο http (httpserver)
- Domain Name System (DNS server)
- Ηλεκτρονικού ταχυδρομείου (mailserver)
- Μεταφοράς αρχείων με το πρωτόκολλο FTP (ftpserver)
- **ircKai instant messaging (ire server)**
- Επικοινωνίες φωνής
- streaming audio και video (streaming server)
- Online παιχνίδια

#### **2.3 Τι είναι το webhosting;**

H **φιλοξενία ιστοσελίδων** *[Web Hosting ή απλά hosting*] είναι ένα μια διαδικτυακή υπηρεσία που επιτρέπει σε ιδιώτες και εταιρείες να διαθέτουν μία ιστοσελίδα συνεχώς αναρτημένη στο Διαδίκτυο, χωρίς να χρειάζεται να επιβαρύνεται με το κόστος του ανάλογου εξοπλισμού (π.χ. εξυπηρετητές) ή την ανάγκη εξυπηρέτησης μεγάλου αριθμού εξωτερικών συνδέσεων και εύρους σύνδεσης (*bandw idth*). Αυτό το αναλαμβάνουν οι εταιρίες φιλοξενίας ιστοσελίδων (*w ebhosts*) που προσφέρουν χώρο στον διακομιστή τους καθώς και μέρος της σύνδεσής τους προς το internet.

0 όρος *Web Hosting* αναφέρεται στη διαδικασία με την οποία ο ιδιοκτήτης μίας ιστοσελίδας ενοικιάζει χώρο σε υπολογιστές (διακομιστές) για να τοποθετήσει τα αρχεία του. Τα αρχεία αυτά, που στοιχειοθετούν την ιστοσελίδα του, προσφέρονται μέσω ασφαλούς δικτύου συνεχόμενης παροχής στους επισκέπτες του.

Η διαχείριση του ιστότοπου από τον ιδιοκτήτη του γίνεται μέσω εμπορικού ή ανοικτού κώδικα γραφικού περιβάλλοντος *[πίνακας ελέγχου hosting, controlpanel),* το οποίο παρέχει δυνατότητα διαχείρισης του email, του ftp, των στατιστικών επισκεψιμότητας του ιστότοπου, των εγκατεστημένων διαδικτυακών εφαρμογών και τεχνολογιών κ.α.

0 ιδιοκτήτης του ιστότοπου μπορεί να ανεβάζει τα αρχεία του μέσω προγράμματος FTP στο διακομιστή φιλοξενίας και να τα τροποποιεί, να έχει ηλεκτρονική αλληλογραφία *[ηλεκτρονικό ταχυδρομείο, e-m ail]* και να εγκαθιστά τις επιθυμητές διαδικτυακές εφαρμογές στον ιστότοπο του *[ίστολόγω/blog , forum , βιβλίο επισκεπτών κλπ).* Μερικοί από αυτούς τους πίνακες ελέγχου φιλοξενίας είναι το Plesk, το Cpanel, το Webmin κ.α.

Για την δημοσίευση ενός site στο internet απαιτούνται:

- To site αποθηκευμένο στον υπολογιστή μας έτοιμο προς δημοσίευση.
- Όνομα του website. Θα πρέπει να γίνει επιλογή του επιθυμητού domainname. Τις περισσότερες φορές το domainname που επιλέγεται είναι σχετικό με το περιεχόμενο της σελίδας, έτσι οι επισκέπτες/χρήστες το απομνημονεύουν ευκολότερα.
- Ένα πακέτο webhosting, από εταιρία που προσφέρει τέτοιου είδους υπηρεσίες.

#### <span id="page-14-0"></span>**2 .4 Τύποι Ιστοσελίδων**

Μια ιστοσελίδα είναι ένα έγγραφο όπου περιέχει πληροφορίες σε διάφορες μορφές και για να δημιουργηθεί απαιτείται γνώση προγραμματισμού. Οι δύο βασικές κατηγορίες στις οποίες διακρίνονται οι ιστοσελίδες είναι οι στατικές και οι δυναμικές. Από μια πρώτη εικόνα ένας χρήστης δεν μπορεί να προσδιορίσει τις διαφορές μεταξύ τους, αφού οπτικά δεν διαφέρουν και τόσο, όσο αναφορά σε θέματα λειτουργικότητας όμως εκεί διαφέρουν αρκετά. Ας δούμε λοιπόν πιο αναλυτικά κάποια πράγματα για τους δύο αυτούς τύπους ιστοσελίδων.

#### **2.4.1 Στατικές Ιστοσελίδες**

**Στατική ιστοσελίδα** ( **staticweb-page ή flatweb-page)** ονομάζεται μια ιστοσελίδα της οποίας το περιεχόμενο μεταφέρεται στον χρήστη ακριβώς στην μορφή που είναι αποθηκευμένο στον εξυπηρετητή ιστοσελίδων **(Webserver).** Τα περιεχόμενα μιας στατικής ιστοσελίδας εμφανίζονται με την ίδια μορφή σε όλους του χρήστες, με την μορφή που είναι αποθηκευμένα στο σύστημα αρχείων του εξυπηρετητή ιστοσελίδων. Οι στατικές ιστοσελίδες είναι αποθηκευμένες συνήθως σε μορφή HTML και μεταφέρονται χρησιμοποιώντας το πρωτόκολλο HTTP. Οι στατικές ιστοσελίδες είναι πολύ εύκολες στην δημιουργία τους, αλλά πολύ δύσκολες στην ανανέωση τους. Αυτό συμβαίνει γιατί όταν θέλουμε να κάνουμε την παραμικρή αλλαγή πρέπει να χρησιμοποιήσουμε το πρόγραμμα επεξεργασίας σε κάθε σελίδα του ιστότοπου ξεχωριστά , να αποθηκεύσουμε και στη συνέχεια να «ανεβάσουμε» τις σελίδες εκ νέου στον **Webserver.** Αυτό απαιτεί εξειδικευμένες γνώσεις αλλά και περισσότερο χρόνο.

**15**

#### **2.4.2 Δυναμικές Ιστοσελίδες**

**Δυναμική ιστοσελίδα** ( dynamicwebpage) είναι μια ιστοσελίδα η οποία δημιουργείται δυναμικά την στιγμή της πρόσβασης σε αυτή ή την στιγμή που ο χρήστης αλληλεπιδρά με τον εξυπηρετητή ιστοσελίδων. Οι δυναμικές ιστοσελίδες θεωρούνται δομικό στοιχείο της νέας γενιάς του παγκόσμιου ιστού (Web 2.0) όπου η πληροφορία διαμοιράζεται σε πολλαπλές ιστοσελίδες.

Η δυναμική ιστοσελίδα μπορεί να δημιουργείται δυναμικά από ένα σενάριο εντολών, το οποίο εκτελείται τοπικά στο πελάτη ή στον εξυπηρετητή ή και στον πελάτη και στον εξυπηρετητή.

Οι δυναμικές ιστοσελίδες, σε πολλές περιπτώσεις, μπορεί στην εμφάνιση να μην έχουν μεγάλη διαφορά με τις στατικές, όμως οι δυνατότητές που παρέχουν είναι πολύ περισσότερες, αφού στην περίπτωση αυτή η σελίδα συμπεριφέρεται σαν μία εφαρμογή (πρόγραμμα), και όχι σαν ένα απλό ηλεκτρονικό έγγραφο

Τις περισσότερες φορές, οι δυναμικές ιστοσελίδες χρησιμοποιούν κάποια βάση δεδομένων (database), όπου ανακτούν και αποθηκεύουν πληροφορίες, ανάλογα με την επιθυμία του επισκέπτη. Η χρήση αυτή της βάσεως δεδομένων, καθιστά πανεύκολη την προσθαφαίρεση περιεχομένου στις δυναμικές ιστοσελίδες, καθώς δεν απαιτείται μεμονωμένη επεξεργασία σε κάθε ιστοσελίδα, αλλά αρκεί μια απλή αλλαγή στο περιεχόμενο της βάσεως δεδομένων και οι υπόλοιπες διαδικασίες γίνονται αυτοματοποιημένα από τον "μηχανισμό" της ιστοσελίδας. Για ακόμα ευκολότερη διαχείριση του περιεχομένου σε μία δυναμική ιστοσελίδα, υπάρχει πρόσθετα ένας εύχρηστος μηχανισμός "CMS" (ContentManagmentSystem), μέσω του οποίου η προσθαφαίρεση περιεχομένου δεν απαιτεί εξειδικευμένες γνώσεις προγραμματισμού από τον χρήστη , έτσι μπορεί να γίνει ακόμη και από κάποιον αρχάριο. Αυτή η ευαίσθητη περιοχή διαχείρισης της ιστοσελίδας, προστατεύεται με κωδικό πρόσβασης (password) και δεν μπορούν να εισέλθουν σε αυτήν οι επισκέπτες της, με μόνη εξαίρεση τον διαχειριστή.

**16**

#### **2.5 Τι είναι η HTML;**

Η HTML ( HyperTextMarkupLanguage, Γλώσσα Σήμανσης Υπερκειμένου) είναι η κύρια γλώσσα σήμανσης για τις ιστοσελίδες, και τα στοιχεία της είναι τα βασικά δομικά στοιχεία των ιστοσελίδων.

Η πρώτη δημόσια διαθέσιμη περιγραφή της HTML ήταν ένα έγγραφο με το όνομα *Ετικέτες HTML,* το οποίο πρωτοαναφέρθηκε στο Διαδίκτυο από τον ΜπέρνερςΑι στα τέλη του 1991. Περιέγραφε τα 20 στοιχεία τα οποίο αποτελούσαν τον αρχικό και σχετικά απλό σχεδίασμά της HTML. Εκτός από την ετικέτα υπερσυνδέσμου, οι υπόλοιπες ήταν έντονα επηρεασμένες από την SGMLguid, μια μορφή δημιουργίας τεκμηρίωσης, φτιαγμένη στο CERN [Ευρωπαϊκός Οργανισμός Πυρηνικών Ερευνών) και βασισμένη στην SGML. Δεκατρία από εκείνα τα αρχικά στοιχεία υπάρχουν ακόμα σήμερα στην HTML 4.

Η HTML γράφεται υπό μορφή στοιχείων HTML τα οποία αποτελούνται από ετικέτες, οι οποίες περικλείονται μέσα σε σύμβολα «μεγαλύτερο από» και «μικρότερο από» (για παράδειγμα <html>), μέσα στο περιεχόμενο της ιστοσελίδας. Οι ετικέτες HTML συνήθως λειτουργούν ανά ζεύγη (για παράδειγμα <h1> και </h1>), με την πρώτη να ονομάζεται ετικέτα *έναρξης* και τη δεύτερη *ετικέτα λήξης* (ή σε άλλες περιπτώσεις *ετικέτα ανοίγματος* και *ετικέτα κλεισίματος* αντίστοιχα). Ανάμεσα στις ετικέτες, οι σχεδιαστές ιστοσελίδων μπορούν να τοποθετήσουν κείμενο, πίνακες, εικόνες κλπ.

Ο σκοπός ενός webbrowser είναι να διαβάζει τα έγγραφα HTML και τα συνθέτει σε σελίδες που μπορεί κανείς να διαβάσει ή να ακούσει. Ο browser δεν εμφανίζει τις ετικέτες HTML, αλλά τις χρησιμοποιεί για να ερμηνεύσει το περιεχόμενο της σελίδας.

**17**

Τα στοιχεία της HTML χρησιμοποιούνται για να κτίσουν όλους του ιστότοπους. Η HTML επιτρέπει την ενσωμάτωση εικόνων και άλλων αντικειμένων μέσα στη σελίδα, και μπορεί να χρησιμοποιηθεί για να εμφανίσει διαδραστικές φόρμες. Παρέχει τις μεθόδους δημιουργίας δομημένων εγγράφων [δηλαδή εγγράφων που αποτελούνται από το περιεχόμενο που μεταφέρουν και από τον κώδικα μορφοποίησης του περιεχομένου) καθορίζοντας δομικά σημαντικά στοιχεία για το κείμενο, όπως κεφαλίδες, παραγράφους, λίστες, συνδέσμους, παραθέσεις και άλλα. Μπορούν επίσης να ενσωματώνονται σενάρια εντολών σε γλώσσες όπως η JavaScript, τα οποία επηρεάζουν τη συμπεριφορά των ιστοσελίδων HTML.

Οι Web browsers μπορούν επίσης να αναφέρονται σε στυλ μορφοποίησης CSS για να ορίζουν την εμφάνιση και τη διάταξη του κειμένου και του υπόλοιπου υλικού. 0 οργανισμός W3C, ο οποίος δημιουργεί και συντηρεί τα πρότυπα για την HTML και τα CSS, ενθαρρύνει τη χρήση των CSS αντί διαφόρων στοιχείων της HTML για σκοπούς παρουσίασης του περιεχομένου.

# <span id="page-18-0"></span>**2.6 Τι είναι το CSS;**

Οδδσημαίνει CascadingStyleSheets και είναι ένα στυλ που μπορούμε να ορίσουμε για τις HTML σελίδες.

Γράφοντας τις σελίδες μας μόνο με HTML κώδικα, μπορούμε να ορίσουμε το χρώμα καί το μέγεθος του κειμένου αλλά και άλλων στοιχείων της σελίδας (όπως πίνακες, links, λίστες κτλ). Για να αλλάξουμε το χρώμα κάποιου κειμένου ή το χρώμα ενός πίνακα, θα πρέπει να βρούμε το χρώμα αυτό μέσα στον κώδικα και να το αλλάξουμε. Η διαδικασία αυτή μπορεί να φαντάζει εύκολη όταν έχουμε να διαχειριστούμε μια μόνο σελίδα, αλλά ένα site αποτελείται από δεκάδες σελίδες τις οποίες χρειάζεται να διαχειριζόμαστε εύκολα και γρήγορα.

Με την χρήση *CSS* μπορούμε να ορίζουμε χρώματα και μεγέθη οργανωμένα σε στυλ και έπειτα να εφαρμόζουμε τα στυλ αυτά στα στοιχεία των σελίδων του site μας. Με αυτόν τον τρόπο, κάθε φορά που αλλάζουμε το χρώμα ενός στυλ, αλλάζει το χρώμα όλων των στοιχείων που έχουν αναφορά στο στυλ αυτό. Έτσι αν έχουμε ορίσει ένα στυλ για το κύριο μενού του site, τότε θα χρειάζεται να αλλάξουμε το χρώμα του στυλ αυτού και αυτόματα θαεφαρμοστείσε όλες τις σελίδες.

Εκτός από την ευκολία στην διαχείριση ενός site, ένα άλλο σημαντικό πλεονέκτημα της χρήσης θδδστις σελίδες είναι ο "καθαρότερος" κώδικας, χωρίς πολλές ιδιότητες στις ετικέτες οι οποίες τον κάνουν δυσανάγνωστο. Επιπλέον κάνει γρηγορότερη την πλοήγηση καθώς το αρχείο, μέσα στο οποίο ορίζονται τα στυλ, "διαβάζεται" από τον browser μόνο μια φορά και έπειτα αποθηκεύεται στην cachememory, μειώνοντας έτσι το μέγεθος της πληροφορίας που γίνεται download από τους browsers.

#### 2.6.1 ΠλεονεκτήματαCSS

- Ταχύτερη αλλαγή στη σχεδίαση αφού όλα τα στοιχεία εμπεριέχονται στο αρχείο
- Διαχωρισμός του αρχείου περιεχομένου από το αρχείο σχεδίασης
- Πιο καθαρός κώδικας HTML στη σελίδα περιεχομένου
- Αιγότερος χρόνος φόρτωσης της σελίδας
- Ελαχιστοποίηση μεγέθους αρχείων
- Ευκολότερη εύρεση από τις μηχανές αναζήτησης αφού ο κώδικας είναι καθαρότερος

# <span id="page-19-0"></span>**2 .7 Τι είναι η ΡΗΡ;**

Η **ΡΗΡ** είναι μια γλώσσα προγραμματισμού για τη δημιουργία σελίδων web με δυναμικό περιεχόμενο. Μια σελίδα ΡΗΡ περνά από επεξεργασία από ένα συμβατό διακομιστή του Παγκόσμιου Ιστού (π.χ. Apache), ώστε να παραχθεί σε πραγματικό χρόνο το τελικό περιεχόμενο, που θα σταλεί στο πρόγραμμα περιήγησης των επισκεπτών σε μορφή κώδικα HTML.

Ένα αρχείο με κώδικα ΡΗΡ θα πρέπει να έχει την κατάλληλη επέκταση (π.χ. \*.php, \*.php4, \*.phtml κ.ά.). Η ενσωμάτωση κώδικα σε ένα αρχείο επέκτασης .html δεν θα λειτουργήσει και θα εμφανίσει στον browser τον κώδικα χωρίς καμία επεξεργασία, εκτός αν έχει γίνει η κατάλληλη ρύθμιση στα MIME types του server. Επίσης ακόμη κι όταν ένα αρχείο έχει την επέκταση .php, θα πρέπει ο server να είναι ρυθμισμένος για να επεξεργάζεται και να μεταγλωττίζει τον κώδικα ΡΗΡ σε HTML που καταλαβαίνει το πρόγραμμα πελάτη. 0 διακομιστής Apache, που χρησιμοποιείται σήμερα ευρέως σε συστήματα με τα λειτουργικά συστήματα GNU/Linux, Microsoft Windows, Mac OS X υποστηρίζει εξ ορισμού την εκτέλεση κώδικα ΡΗΡ, είτε με την χρήση ενός πρόσθετου (mod\_php) ή με την αποστολή του κώδικα προς εκτέλεση σε εξωτερική διεργασία CGI ή FCGI ή με την έλευση της php5.4 υποστηρίζονται η εκτέλεση σε πολυάσχολους ιστοχώρους, FastCGIProcessManager (FPM).

#### **2.7.1 Η Ιστορία τηςΡΗΡ**

Η ιστορία της ΡΗΡ ξεκινά από το 1994, όταν ένας φοιτητής, ο RasmusLerdorf δημιούργησε χρησιμοποιώντας τη γλώσσα προγραμματισμού Perl ένα απλό script με όνομα php.cgi, για προσωπική χρήση. Το script αυτό είχε σαν σκοπό να διατηρεί μια λίστα στατιστικών για τα άτομα που έβλεπαν το online βιογραφικό του σημείωμα. Αργότερα αυτό το script το διέθεσε και σε φίλους του, οι οποίοι άρχισαν να του ζητούν να προσθέσει περισσότερες δυνατότητες. Η γλώσσα τότε ονομαζόταν ΡΗΡ/FI από τα αρχικά PersonalHomePage/Formlnterpreter. Το 1997 η ΡΗΡ/FI έφθασε στην έκδοση 2.0, βασιζόμενη αυτή τη φορά στη γλώσσα C και αριθμώντας περισσότερους από 50.000 ιστότοπους που τη χρησιμοποιούσαν, ενώ αργότερα την ίδια χρονιά οι AndiGutmans και ZeevSuraski ξαναέγραψαν τη γλώσσα από την αρχή, βασιζόμενοι όμως αρκετά στην PHP/FI 2.0. Έτσι η ΡΗΡ έφθασε στην έκδοση 3.0 η οποία θύμιζε περισσότερο τη σημερινή μορφή της. Στη συνέχεια, οι Zeev και Andi δημιούργησαν την εταιρεία Zend (από τα αρχικά των ονομάτων τους), η οποία συνεχίζει μέχρι και σήμερα την ανάπτυξη και εξέλιξη της γλώσσας ΡΗΡ. Ακολούθησε το 1998 η έκδοση 4 της ΡΗΡ, τον Ιούλιο του 2004 διατέθηκε η έκδοση 5, ενώ αυτή τη στιγμή έχουν ήδη διατεθεί και οι πρώτες δοκιμαστικές εκδόσεις της επερχόμενης ΡΗΡ 6, για οποιονδήποτε προγραμματιστή θέλει να τη χρησιμοποιήσει. Οι περισσότεροι ιστότοποι επί του παρόντος χρησιμοποιούν κυρίως τις εκδόσεις 4 και 5 της ΡΗΡ.

Αντίστοιχες με την ΡΗΡ είναι η τεχνολογία ASP(ActiveServerPages) της MicrosoftCorporation όπως επίσης και η CFML (ColdFusionMarkupLanguage).

Παράδειγμα σε ΡΗΡ που εμφανίζει την λέξη "HelloWorld"

<?php echo<sup>m</sup> echo "Hello"; echo<sup>\*\*</sup> **?>**

#### **2.7.2 Τα πλεονεκτήματα της γλώσσας ΡΗΡ**

Η ΡΗΡ συγκριτικά με αντίστοιχες τεχνολογίες όπως οι Perl, MicrosoftASP.NET, JavaServerPages(JSP), ColdFusion εμφανίζει κάποια σημαντικά πλεονεκτήματα:

- Δυνατή αντικειμενοστραφή υποστήριξη
- Χαμηλό κόστος
- Ευκολία τόσο στη χρήση αλλά και στη μάθηση
- Υψηλή απόδοση
- Διασύνδεση με περισσότερα από ένα συστήματα βάσεων δεδομένων
- Βιβλιοθήκες με τις πιο διαδεδομένες διαδικασίες στο web

### <span id="page-21-0"></span>**2 .8 Τι ακριβώς είναι το phpMyAdmin;**

**To phpMyAdmin** είναι ένα εργαλείο δωρεάν και ανοικτού κώδικα γραμμένο σε ΡΗΡ που δημιουργήθηκε με σκοπό τη διαχείριση της βάσης δεδομένων MySQL μέσω ενός προγράμματος περιήγησης web. Μπορεί να εκτελέσει διάφορες εργασίες όπως δημιουργία, τροποποίηση ή διαγραφή βάσεων δεδομένων, πινάκων, πεδίων ή γραμμών, εκτέλεση SQL εντολών, ή να διαχειριστεί τους χρήστες και τα δικαιώματά τους.

Το phpmyadminαποτελείται απο ένα σύνολο phpscripts με το οποίο διαχειριζόμαστε τις βάσεις δεδομένων που έχουμε μέσω web. Μπορεί να διαχειριστεί ένα ολόκληρο mySQLServer ή ακόμα και απλές βάσεις δεδομένων όπου ο χρήστης έχει ένα λογαριασμό και μπορεί να δημιουργήσει και να διαχειριστεί τις δικές του βάσεις δεδομένων.

Λόγω του γραφικού περιβάλλοντος του phpMyAdmin ol εργασίες διαχείρισης μίας ή και περισσοτέρων βάσεων στην MySQL γίνονται εύκολα, άμεσα και χωρίς να απαιτούνται εξειδικευμένες γνώσεις από πλευράς χρήστη.

Ειδικότερα ο χρήστης μπορεί να:

- Δημιουργεί, τροποποιεί ή διαγράφει βάσεις δεδομένων
- Προσθέτει, αφαιρεί ή τροποποιεί πεδία πινάκων
- Εκτελεί ταυτόχρονα ένα ή και περισσότερα ερωτήματα SQL (SQLquery)
- Διαχειρίζεται κλειδιά
- Κάνει συντήρηση της βάσης δεδομένων
- Φορτώνει υπάρχοντα αρχεία κειμένου σε πίνακες της βάσης
- Εξάγει δεδομένα σε μορφές LATEX, CVS, XML
- Εκτελεί αναζητήσεις σε πεδία, πίνακες ή σε ολόκληρη τη βάση
- Διαχειρίζεται τους χρήστες καθώς και τα δικαιώματα τους

### <span id="page-22-0"></span>**2 .9 MySQL**

Η **MySQL** είναι ένα σύστημα διαχείρισης σχεσιακών βάσεων δεδομένων που μετρά περισσότερες από 11 εκατομμύρια εγκαταστάσεις. Έλαβε το όνομά της από την κόρη του ΜόντυΒιντένιους, τη Μάι (My]. Το πρόγραμμα τρέχει έναν εξυπηρετητή (server) παρέχοντας πρόσβαση πολλών χρηστών σε ένα σύνολο βάσεων δεδομένων.

Ο κωδικός του εγχειρήματος είναι διαθέσιμος μέσω της GNU GeneralPublicLicense, καθώς και μέσω ορισμένων ιδιόκτητων συμφωνιών. Ανήκει και χρηματοδοτείται από μία και μοναδική κερδοσκοπική εταιρία, τη σουηδική MySQL ΑΒ, η οποία σήμερα ανήκει στην Oracle.

Τις περισσότερες φορές ένας MySQLServer αποτελείται από πολλές διαφορετικές εγκατεστημένες βάσεις δεδομένων. Κάθε βάση έχει την δική της μοναδική ονομασία και αποτελείται από ένα σύνολο πινάκων. Οι πίνακες σε μια βάση δεδομένων αποτελούνται από γραμμές και στήλες ή αλλιώς εγγραφές και πεδία αντίστοιχα. Το μέγεθος αυτών κάθε φορά υπόκειται στις ανάγκες της καθ εκάστοτε βάσης, χωρίς να υπάρχει κάποιο όριο στον αριθμό τους.

#### **2.9.1 Γιατί με MySQL;**

Στον τομέα των βάσεων δεδομένων η MySQL έρχεται αντιμέτωπη καθημερινά με τον ανταγωνισμό από άλλες βάσεις δεδομένων όπως οι:

- Oracle,
- MicrosoftSQLServer,
- PostgreSQL

Παρά τον σκληρό ανταγωνισμό όμως η MySQL πλεονεκτεί λόγω:

- Χαμηλού κόστους
- Υψηλής απόδοσης
- Εύκολης διαμόρφωσης
- Εύκολης εκμάθησης
- Μεταφερσιμότητας
- Διαθεσιμότητας Κώδικα προέλευσης

## **2.10 Τι είναι η XML;**

Η **XML** (από το **ExtensibleMarkupLanguage)** είναι μία γλώσσα σήμανσης, που περιέχει ένα σύνολο κανόνων για την ηλεκτρονική κωδικοποίηση κειμένων. Ορίζεται, κυρίως, στην προδιαγραφή XML 1.0 (XML 1.0 Specification), που δημιούργησε ο διεθνής οργανισμός προτύπων W3C (Worldwide Web Consortium), αλλά και σε διάφορες άλλες σχετικές προδιαγραφές ανοιχτών προτύπων. Η XML σχεδιάστηκε δίνοντας έμφαση στην απλότητα, τη γενικότητα και τη χρησιμότητα στο Διαδίκτυο. Είναι μία μορφοποίηση δεδομένων κειμένου, με ισχυρή υποστήριξη

Unicode για όλες τις γλώσσες του κόσμου. Αν και η σχεδίαση της XML εστιάζει στα κείμενα, χρησιμοποιείται ευρέως για την αναπαράσταση αυθαίρετων δομών δεδομένων, που προκύπτουν για παράδειγμα στις υπηρεσίες ιστού. Υπάρχει μία ποικιλία διεπαφών προγραμματισμού εφαρμογών, που μπορούν να χρησιμοποιούν οι προγραμματιστές, για να προσπελαύνουν δεδομένα XML, αλλά και διάφορα συστήματα σχημάτων XML, τα οποία είναι σχεδιασμένα για να βοηθούν στον ορισμό γλωσσών, που προκύπτουν από την XML. Έως το 2009, έχουν αναπτυχθεί εκατοντάδες γλώσσες που βασίζονται στην XML, συμπεριλαμβανομένων του RSS, του SOAP και της XHTML. Προεπιλεγμένες κωδικοποιήσεις βασισμένες στην XML, υπάρχουν για τις περισσότερες σουίτες εφαρμογών γραφείου, συμπεριλαμβανομένων του Microsoft Office (Office Open XML), του OpenOffice.org (OpenDocument) και του iWork της εταιρίας Apple.

#### **2.11 Τι είναιη τεχνολογία A.J.A.X.;**

Σύμφωνα με την wikipedia το A.J.A.X είναι μια προγραμματιστική τεχνική του web που συνδυάζει υπάρχουσες τεχνολογίες [ JavaScript και XML κατά κόρον ] ώστε να καταστήσει την επικοινωνία client -server πιο άμεση και τις σελίδες που το χρησιμοποιούν πιο ζωντανές. Το κύριο χαρακτηριστικό μιας web σελίδας που χρησιμοποιεί A.J.A.X. είναι η άμεση ενημέρωση της με νέο περιεχόμενο χωρίς να χρειάζεται να ξαναφορτωθεί εξ ολοκλήρου.

#### **2.11.1 Πλεονεκτήματα και μειονεκτήματα της τεχνολογίας A.J.A.X**

#### **Πλεονεκτήματα σε σχέση με κλασσικές web εφαρμογές :**

1. Το interface είναι πολύ πιο διαδραστικό, διότι δεν χρειάζεται να ξαναφορτώσει ολόκληρη η σελίδα. Απλά μεταφέρεται μικρότερη και η απαραίτητη πληροφορία που ζητήθηκε. Επίσης ο χρήστης έχει την αίσθηση ότι οι ενέργειες του έχουν άμεσο αποτέλεσμα.

2. Σε μια κλασσική **web** εφαρμογή, όταν o **Webserver** στέλνει την σελίδα στον **browser,** μπορούν να χρησιμοποιηθούν πολλαπλά **connectionthreads** για να επιταχυνθεί η μεταφορά. Αυτό αξιοποιεί η καινούρια τεχνολογία. Οπότε σε μια σελίδα φορτώνουμε τα βασικά **Scripts** και CSS αρχεία μία φορά και έπειτα αξιοποιούμε τις πολλαπλές συνδέσεις για να μεταφέρουμε στη σελίδα μας το περιεχόμενο που επιθυμούμε.

3.0 χρόνος αναμονής μειώνεται. Στην περίπτωση που ο χρήστης υποβάλει μια φόρμαδεν χρειάζεται να περιμένει όλη την σελίδα να ξαναφορτώσει ώστε να αποσταλούν τα δεδομένα της φόρμας. Αντί αυτού μπορεί να συνεχίσει να δουλεύει στην σελίδα, ενώ τα δεδομένα αποστέλλονται.

4. Σε περίπτωση που παρουσιαστεί σφάλμα τότε επηρεάζεται μόνο το συγκεκριμένοτμήμα χωρίς να επηρεάζει το υπόλοιπα και να χαθούν κρίσιμα ίσως δεδομένα.

5. Η κίνηση από και προς το server μειώνεται σημαντικά, οπότε μειώνεται και η χρήσητου bandwidth.

#### **Μειονεκτήματα του ΑJAX:**

1. Η ανάπτυξη μιας AJAX εφαρμογής μπορεί να απαιτεί περισσότερο χρόνο και κόστος.Θεωρείται πιο δύσκολη η ανάπτυξη λόγω των πολλών εμπλεκόμενων τεχνολογιών.

2. Ακόμα δεν έχουν δοθεί πλήρεις απαντήσεις σε διάφορα ζητήματα ασφαλείας. Πολλοί είναι οι επικριτές αυτής της τεχνολογίας εξαιτίας των αναπάντητων ερωτημάτων που αφήνει αυτή η τεχνολογία σε θέματα ασφαλείας.

3. Με τον AJAX δεδομένα φορτώνονται ασύγχρονα σε μια σελίδα αλλάζοντας τη μορφή της χωρίς να επαναφορτωθεί. Οι browsers ωστόσο δεν μπορούν να δημιουργήσουν bookmarks τέτοιων στιγμιότυπων. Οπότε δεν είναι δυνατή η αποθήκευση σελίδωνπέραν της αρχικής. Επίσης αν θέλουμε να πάμε σε κάποια προηγούμενη κατάσταση της σελίδας δεν έχει νόημα να πατήσουμε το BACK button αφού το URL δεν έχει αλλάξει καθόλου. Για να ξεπεράσουμε αυτά τα προβλήματα πρέπει να γίνει επιπλέον προγραμματισμός κάτι που αυξάνει το κόστος και το χρόνο ανάπτυξης.

4. Το ότι ο AJAX δεν χρησιμοποιείται στο μεγαλύτερο ποσοστό των σελίδων που βλέπουμε στο διαδίκτυο δεν είναι τυχαίο. Ένας από τους κύριους λόγους είναι γιατί δεν μπορούν να γίνουν indexed από τις μηχανές αναζήτησης. Για παράδειγμα τα ecommercesites βασίζονται σε μεγάλο βαθμό στο indexing που γίνεται από τις μηχανές αναζήτησης διότι χωρίς αυτό δεν θα μπορούσαν να προωθήσουν και να πουλήσουν προϊόντα. Μια καλή ιδέα για να αντιμετωπίσουμε αυτό το πρόβλημα θα ήταν να μην αναπτύσσουμε μια σελίδα που να βασίζεται εξολοκλήρου στον AJAX αλλά μόνο ορισμένα μέρη.

5. Επίσης ένα σχετικά σημαντικό πρόβλημα είναι ότι ο AJAX υποστηρίζεται μόνο από Browsers οι οποίοι υποστηρίζουν πλήρως JavaScript με έμφαση στο XMLHttpRequestαντικείμενο. Οπότε μπορεί να υπάρχουν επισκέπτες που να έχουν παλιότερους browsers και έτσι να μην μπορούν να δουν αυτές τις εφαρμογές. Επίσης από τους browsers που έχουν πλήρη υποστήριξη της JAVASCRIPT, μπορεί να χρειαστεί να γράψουμε πρόσθετο και σύνθετο κώδικα για τις AJAX εφαρμογές εξαιτίας του διαφορετικού τρόπου με τον οποίο χειρίζονται το XMLHttpRequest αντικείμενο.

6/Ενα τελευταίο μειονέκτημα έχει να κάνει με το XMLHttpRequest αντικείμενο. Εξαιτίας περιορισμών ασφαλείας μπορούμε να έχουμε πρόσβαση μόνο στον server που εξυπηρέτησε την αρχική σελίδα. Αν θέλουμε να συλλέξουμε στο ενδιάμεσο πληροφορίες από άλλο server αυτό δε γίνεται

### **Κεφάλαιο 3**

#### <span id="page-27-0"></span>3.1 Λογισμικό Ανοιχτού Κώδικα (OpenSource)

Στον χώρο της πληροφορικής και των ηλεκτρονικών υπολογιστών, με τον όρο **λογισμικό ανοικτού κώδικα** *[OpenSourceSoftware,* OSS) εννοείται λογισμικό του οποίου ο πηγαίος κώδικας διατίθεται με κάποιον τρόπο ελεύθερα σε όσους ζητούν να τον εξετάσουν, ακόμα και να τον τροποποιήσουν ή αξιοποιήσουν σε άλλες εφαρμογές. Κατά καιρούς έχουν εμφανιστεί αρκετές διαφορετικές άδειες χρήσης σχεδιασμένες να συνοδεύουν λογισμικό ανοικτού κώδικα.

Το λογισμικό ανοικτού κώδικα δεν σημαίνει απαραιτήτως δωρεάν λογισμικό, ούτε ελεύθερο λογισμικό σύμφωνα με τον ευρύ ορισμό που δίνει στο ελεύθερο λογισμικό το Ίδρυμα Ελεύθερου Λογισμικού, αλλά αναφέρεται μόνο στο γεγονός πως επιτρέπεται σε κάθε χρήστη να εξετάσει και να χρησιμοποιήσει τη γνώση και τις δυνατότητες που προσφέρει ο παρεχόμενος πηγαίος κώδικας. Στην πράξη, τα περισσότερα προγράμματα ανοιχτού κώδικα παρέχονται δωρεάν και μπορούν να χαρακτηριστούν ελεύθερα.

### <span id="page-28-0"></span>**3.2 Άδειες Ελεύθερου Λογισμικού**

Σύμφωνα με την ισχύουσα νομοθεσία περί πνευματικής ιδιοκτησίας, η ελεύθερη αντιγραφή, διανομή και τροποποίηση του λογισμικού δεν επιτρέπεται. Για το λόγο αυτό, οι εκδόσεις ελεύθερου λογισμικού κάνουν χρήση ειδικής άδειας *[/Γββεο/ϋνναΓβΙϊεβηαέ)* σύμφωνα με την οποία, παραχωρείται το δικαίωμα αντιγραφής, τροποποίησης και αναδιανομής του λογισμικού, στους χρήστες.

Σύμφωνα με το Ίδρυμα Ελεύθερου Λογισμικού, οι άδειες χρήσης ελεύθερου λογισμικού πρέπει να περιλαμβάνουν τις εξής ελευθερίες:

- Ελευθερία 0: Ελευθερία χρήσης του προγράμματος για οποιονδήποτε σκοπό.
- Ελευθερία 1: Ελευθερία μελέτης και τροποποίησης του προγράμματος.
- Ελευθερία 2: Ελευθερία αντιγραφής του προγράμματος.
- Ελευθερία 3: Ελευθερία βελτίωσης του προγράμματος και επανέκδοσης του, προς το συμφέρον της κοινότητας των χρηστών.

Οι ελευθερίες 1 και 3 προϋποθέτουν την πρόσβαση των χρηστών στον πηγαίο κώδικα του λογισμικού.

### <span id="page-29-0"></span>**3.3 Πλεονεκτήματα και Μειονεκτήματα του Ελεύθερου Λογισμικού**

Ας αρχίσουμε με τα πλεονεκτήματα του OpenSource.

- 1. Η λογική της ανάπτυξης του λογισμικού του ανοιχτού κώδικα είναι τέτοια η οποία δίνει τη δυνατότητα περαιτέρω έρευνας κι επεξεργασίας των προγραμμάτων.
- 2. Είναι δυνατή η παραμετροποίηση των προγραμμάτων αυτών, ώστε να προσαρμοστούν σε κάθε ανάγκη ιδιώτη ή οργανισμού.
- 3. Μπορεί να αποτελέσει σημαντικό εκπαιδευτικό εργαλείο ή εργαλείο για απόκτηση προγραμματιστικής εμπειρίας απ' αυτούς που αναπτύσσουν κώδικα.
- 4. Το κόστος των προγραμμάτων ανοιχτού κώδικα είναι τις περισσότερες φορές μηδενικό.
- 5. Τέλος, η χρήση ανοιχτού κώδικα δεν περιορίζει τον ιδιώτη ή οργανισμό σε μια σχέση εξάρτησης από εταιρίες.

Ας αναφέρουμε όμως και ορισμένα μειονεκτήματα.

- 1. Η υποστήριξη των προγραμμάτων ανοιχτού κώδικα πολλές φορές είναι δύσκολη, καθώς δεν υπάρχει κάποια επίσημη εταιρία με καταρτισμένους τεχνικούς.
- 2. Παρατηρείται πολλές φορές ελλιπής τεκμηρίωση στα προγράμματα ανοιχτού κώδικα.
- 3. Τα αντίστοιχα εμπορικά προγράμματα προσφέρουν κατά κύριο λόγο καλύτερη υποστήριξη, τεκμηρίωση και συνεργασία, ενώ οι δυνατότητές τους συχνά είναι υπέρτερες.
- 4. Αν ένα πρόγραμμα "εγκαταλειφθεί" απ' τους δημιουργούς του, ο οργανισμός μένει δίχως υποστήριξη και μελλοντικές προοπτικές.

### **Κεφάλαιο 4**

### <span id="page-30-0"></span>**4 .1 Τι είναι ένα Σύστημα Διαχείρισης Περιεχομένου (CMS) ;**

Τα **Συστήματα Διαχείρισης Περιεχομένου (ΣΔΠ, ContentManagementSystems, CMS)** είναι διαδικτυακές εφαρμογές που επιτρέπουν την online τροποποίηση του περιεχομένου ενός δικτυακού τόπου.

Οι διαχειριστές μέσω του διαδικτύου ενημερώνουν το περιεχόμενο στο ΣΔΠ, το οποίο είναι εγκατεστημένο σ' ένα διακομιστή. Οι αλλαγές αυτές γίνονται αυτόματα διαθέσιμες πάλι μέσω του διαδικτύου, σε όλους τους επισκέπτες και χρήστες του δικτυακού τόπου.

Τα περισσότερα τέτοια συστήματα χρησιμοποιούν μια βάση δεδομένων για να αποθηκεύσουν περιεχόμενο, μεταδεδομένα (metadata), ή/και αντικείμενα που μπορεί να απαιτούνται από το σύστημα.

Τα πρώτα Συστήματα Διαχείρισης Περιεχομένου αναπτύσσονταν εσωτερικά στους οργανισμούς από το τεχνικό τμήμα, καθώς ήταν απαραίτητα για την δημοσιοποίηση μεγάλου όγκου υλικού, από ηλεκτρονικά περιοδικά και εφημερίδες μέχρι την δημοσίευση και αποστολή εταιρικών newsletters. Το 1995, η εταιρία CNET αποφάσισε να επεκτείνει το εσωτερικό σύστημα διαχείρισης περιεχομένου που χρησιμοποιούσε, για την δημοσίευση ηλεκτρονικού υλικού και να δημιουργήσει την ξεχωριστή εταιρία Vignette, με σκοπό την εμπορική εκμετάλλευση των CMS. Στην διάρκεια της δεκαετίας που ακολούθησε η αγορά εξελίχτηκε και σήμερα υπολογίζεται ότι υπάρχουν περίπου 500 εφαρμογές CMS κάθε είδους.

Ο όρος Συστήματα Διαχείρισης Περιεχομένου (ContentManagementSystems ή CMS), αναφέρεται δηλαδή σε εφαρμογές που επιτρέπουν τη δημιουργία, διαχείριση, διανομή, δημοσίευση και τον εντοπισμό της πληροφορίας, τη δυνατότητα διαχείρισης της δομής του site, την εμφάνιση των δημοσιευμένων σελίδων και την πλοήγηση που προσφέρεται στους επισκέπτες και χρήστες της.

Είναι αυτό που αποκαλούμε πολλές φορές **"δυναμικό περιεχόμενο"** σε ένα website και δεν είναι άλλο παρά οι πληροφορίες που παρουσιάζονται στην ιστοσελίδα και μπορούν να δημιουργηθούν και ν' αλλάξουν οποιαδήποτε στιγμή από τους ίδιους τους διαχειριστές του χωρίς να είναι απαραίτητες ειδικές γνώσεις σχετικές με τη δημιουργία ή επεξεργασία ιστοσελίδων, καθώς τα περιεχόμενα συντάσσονται μέσω κάποιων online WYSIWYG ("WhatYouSeelsWhatYouGet") HTML editors, ειδικών δηλαδή κειμενογράφων, παρόμοιων με το MS Word.

Με ένα CMS, γίνεται πολύ εύκολη η λειτουργία δημοψηφισμάτων μέσω website, ενός forum, ενός blog, η χρήση newsfeeds, η δημιουργία βάσης δεδομένων με διάφορους τύπους αρχείων. Αν λοιπόν ο χρήστης θέλει να δημιουργήσει ένα δυναμικό, εύκολα αναβαθμίσιμο και μοντέρνο website, η εύκολη και σίγουρη λύση είναι ένα πρόγραμμα CMS

Τα ΣΔΠ είναι ιδιαίτερα δημοφιλή στην κατασκευή ιστότοπων:

- Προσωπικού περιεχομένου
- Εταιρικού περιεχομένου
- Ενημερωτικού περιεχομένου
- Εκπαιδευτικού περιεχομένου
- Ηλεκτρονικού Καταστήματος

### <span id="page-32-0"></span>**4.2 Χαρακτηριστικά που υποστηρίζει ένα CMS :**

#### **• Αυτοματοποιημένα πρότυπα**

Δημιουργία τυποποιημένων προτύπων (συνήθως HTML και XML) που μπορούν να εφαρμοστούν αυτόματα σε νέο και ύπαρχον περιεχόμενο, επιτρέποντας την αλλαγή της εμφάνισης όλου του περιεχομένου από ένα κεντρικό σημείο.

#### **• Εύκολα διαμορφώσιμο περιεχόμενο**

Όταν το περιεχόμενο ενός site διαχωρίζεται από την οπτική παρουσίασή του, η διαχείρισή μπορεί να γίνει ευκολότερα και γρηγορότερα. Τα περισσότερα λογισμικά WCMS περιλαμβάνει εργαλεία διαμόρφωσης (τα λεγάμενα WYSI WYG) τα οποία επιτρέπουν σε μη τεχνικά χρήστες να δημιουργήσουν και να εκδώσουν περιεχόμενο.

# **• Κλιμακωτές ομάδες χαρακτηριστικών**

Τα περισσότερα λογισμικά WCMS περιλαμβάνουν plug-ins ή modules που μπορούν να εγκατασταθούν εύκολα και να επεκτείνουν τις λειτουργικές ικανότητες ενός site.

#### **• Ενημερώσεις προτύπων Web**

Τα λογισμικά WCMS λαμβάνουν συνήθως σε τακτά χρονικά διαστήματα ενημερώσεις που περιλαμβάνουν νέα σύνολα χαρακτηριστικών και κρατούν το σύστημα συνεπές στα τρέχοντα πρότυπα Web.

#### **• Διαχείριση της ροής εργασιών**

Η ροή εργασιών είναι η διαδικασία δημιουργίας κύκλων διαδοχικών και παράλληλων διεργασιών που πρέπει να ολοκληρωθούν μέσα σε ένα CMS. π.χ., ένας δημιουργός περιεχομένου υποβάλλει μια ιστορία, η οποία δημοσιεύεται, μόνο αφού αναθεωρηθεί από το συντάκτη αντιγράφων και εγκριθεί από τον αρχισυντάκτη.

#### **• Διαχείριση εγγράφων**

Ένα λογισμικό CMS μπορεί να παρέχει τα μέσα για τη διαχείριση του κύκλου ζωής ενός εγγράφου από τον αρχικό χρόνο δημιουργίας, τις αναθεωρήσεις, τη δημοσίευση, την αρχειοθέτηση και την καταστροφή του εγγράφου.

#### **• Εικονικό περιεχόμενο**

Ένα λογισμικό CMS μπορεί να παρέχει τα μέσα σε κάθε χρήστη να εργαστεί μέσα σε ένα εικονικό αντίγραφο του συνόλου του ιστοχώρου, του συνόλου εγγράφων ή/και της βάσης κώδικα. Αυτό επιτρέπει στις διάφορες αλλαγές που πραγματοποιούνται σε πολλαπλούς αλληλοεξαρτώμένους πόρους του συστήματος να ελέγχονται πριν από την εκτέλεσή τους

# <span id="page-33-0"></span>**4 .3 Κατηγορίες λειτουργικότητας CMS**

Η λειτουργικότητα ενός συστήματος διαχείρισης περιεχομένου, μπορεί να αναλυθεί στις εξής βασικές κατηγορίες:

- δημιουργία περιεχομένου
- διαχείριση περιεχομένου
- δημοσίευση
- παρουσίαση

#### **4.3.1 Δημιουργία περιεχομένου**

Το πρώτο τμήμα ενός Συστήματος Διαχείρισης Περιεχομένου, είναι ένα εύχρηστο περιβάλλον συγγραφής, σχεδιασμένο να λειτουργεί όπως οι βασικές λειτουργίες του Word. Έτσι, ακόμη και οι χρήστες χωρίς ιδιαίτερη τεχνική γνώση, μπορούν να δημιουργούν νέες σελίδες ή να ενημερώνουν το περιεχόμενο παλαιών, χωρίς να χρειάζεται να γνωρίζουν κάποια γλώσσα δημιουργίας ιστοσελίδων.

Επίσης, το CMS, επιτρέπει τη διαχείριση της δομής του site. Δηλαδή που θα τοποθετηθούν τα τμήματα περιεχομένου των νέων σελίδων και τον τρόπο αλληλοσύνδεσης τους. Κάποια συστήματα επιτρέπουν την εύκολη αναδιάρθρωση του site χωρίς να δημιουργούνται "σπασμένοι" σύνδεσμοι.

Σχεδόν όλα τα συστήματα CMS, προσφέρουν ένα εύχρηστο περιβάλλον επεξεργασίας κειμένου μέσα από τον browser σας, γεγονός που απλοποιεί ακόμη περισσότερο την υλοποίηση του συστήματος και επιτρέπει την απομακρυσμένη ενημέρωση του περιεχομένου και του site.

#### **4.3.2 Διαχείριση Περιεχομένου**

Αυτή η κατηγορία λειτουργιών προσφέρει μία πλειάδα χρήσιμων χαρακτηριστικών όπως:

- I. Παρακολούθηση όλων των εκδόσεων μιας σελίδας καθώς και ποιος έκανε τις αλλαγές και πότε.
- II. Διασφάλιση ότι οι αλλαγές σε κάθε τμήμα του site, μπορούν να γίνουν μόνο από τα άτομα που έχουν τα ανάλογα δικαιώματα αλλαγών στο συγκεκριμένο τμήμα.
- III. Δυνατότητες ελέγχου της ροής της εργασίας. Για παράδειγμα, όταν δημιουργείται ή επεξεργάζεται από τον συντάκτη μια σελίδα, αποθηκεύονται δεδομένα όπως ημερομηνίες δημιουργίας, αλλαγής, δημοσίευσης και αρχειοθέτησης καθώς και άλλες πληροφορίες ελέγχου που δίνουν δυνατότητα ελέγχου της κατάστασης του περιεχομένου και της σελίδας.

#### **4.3.3 Δημοσίευση**

Όταν ολοκληρωθεί η δημιουργία του τελικού κειμένου, αυτό μπορεί να δημοσιευθεί στο site μας. Τα συστήματα διαχείρισης περιεχομένου διαθέτουν ισχυρούς μηχανισμούς δημοσίευσης, οι οποίοι επιτρέπουν την αυτόματη μορφοποίηση της σελίδας κατά τη δημοσίευση της. Μπορούν επίσης να επιτρέψουν την ταυτόχρονη δημοσίευση του ίδιου περιεχομένου σε πολλαπλά site.

Φυσικά, κάθε site έχει διαφορετική εμφάνιση. Έτσι το CMS επιτρέπει στους γραφίστες και webdesigners να καθορίσουν την εμφάνιση που θα χρησιμοποιηθεί από το σύστημα.

Οι δυνατότητες δημοσίευσης διασφαλίζουν τη σταθερή και ομοιόμορφη εμφάνιση των σελίδων σε όλο το site, διαθέτοντας υψηλά επίπεδα εμφάνισης.

Τέλος, επιτρέπει στους συντάκτες του περιεχομένου, να επικεντρωθούν στην συγγραφή της πληροφορίας, αφήνοντας στο σύστημα τη φροντίδα της παρουσίασης της.

#### **4.3.4 Παρουσίαση**

To CMS θα φροντίσει για την πλοήγηση στο site, δημιουργώντας τα απαραίτητα links ανάλογα με το ύπαρχον περιεχόμενο.

Επίσης, διευκολύνει την υποστήριξη διαφορετικών browsers ή και χρήστες με δυσκολίες. Το Σύστημα Διαχείρισης Περιεχομένου μπορεί να χρησιμοποιηθεί για να κάνει το site σας δυναμικό και διαδραστικό, αυξάνοντας κατακόρυφα την αποτελεσματικότητα του.

Αν και η δημιουργία και παρουσίαση περιεχομένου σε μορφή HTML είναι ένα από τα δυνατότερα σημεία ενός CMS, εντούτοις μπορεί να προσφέρει πολύ περισσότερα. Μια εξαιρετικά ενδιαφέρουσα δυνατότητα των συστημάτων αυτών είναι η ταυτόχρονη δημοσίευση του περιεχομένου σε διαφορετικά format για εκτύπωση και ηλεκτρονική διανομή (PDF, Word, κλπ}, ασύρματες/φορητές συσκευές (Wap, κλπ), RSS Feeds ή XML.

# **4.4 Είδη Συστημάτων Διαχείρισης Περιεχομένου**

Τα Συστήματα Διαχείρισης Περιεχομένου ή CMS χωρίζονται σε κάποιες κατηγορίες βάσει των χαρακτηριστικών που εμφανίζουν. Αναλυτικότερα διακρίνονται σε:

# **•** ASP/Licensed

Στα **ApplicationServiceProviderCMS** όλο το λογισμικό όπως και τα δεδομένα βρίσκονται αποθηκευμένα στο server της εταιρείας που τα κατασκεύασε. Με αυτό τον τρόπο εξοικονομούνται χρήματα που θα έπρεπε να δαπανηθούν για την αγορά hardware και software, που θα φιλοξενούσε το CMS.

Στα **LicensedCMS** ο κατασκευαστής/πωλητής δεν εμπλέκεται πουθενά στην διαδικασία λειτουργίας τους, καθιστώντας τον χρήστη υπεύθυνο για την εγκατάσταση, την ρύθμιση αλλά και τη συντήρηση τους. Τη διαχείριση την αναλαμβάνει εξ ολοκλήρου ο χρήστης εάν μιλάμε για ιδιώτη, διαφορετικά το τεχνικό τμήμα εάν μιλάμε για κάποιο οργανισμό. Η συγκεκριμένη κατηγορία προτιμάται ιδιαιτέρως από οργανισμούς οι οποίοι διαθέτουν ήδη κάποια παρόμοια υπηρεσία όπως ένα Σύστημα Εξυπηρέτησης Πελατών, αφού το κόστος είναι χαμηλότερο για τη ταυτόχρονη συντήρηση ενός **CMS.**

**Open source, Managed Open Source, Commercial** 

Opensource: Είναι ένα πακέτο CMS, το οποίο έχει δημιουργηθεί και συντηρείται από κάποιο ιδιώτη-μέλος μιας ευρύτερης κοινότητας χρηστών. Το πακέτο δεν έχει δημιουργηθεί με σκοπό την εμπορική εκμετάλλευση, αλλά την ελεύθερη διανομή στα μέλη της κοινότητας. Τα έξοδα που θα πρέπει να υπολογίσουμε για αυτήν την κατηγορία θα πρέπει να περιλαμβάνουν την τεχνική υποστήριξη, το υλικό, το λογισμικό και τέλος τεχνικό προσωπικό υπεύθυνο για την συντήρηση του.

**Commercial:** είναι λογισμικό, το οποίο έχει δημιουργηθεί είτε από κερδοσκοπικούς ή μη κερδοσκοπικούς οργανισμούς. Αφού το λογισμικό φτάσει στο τελικό στάδιο της δημιουργίας, εν συνεχεία πωλείται προσφέροντας παράλληλα τεχνική υποστήριξη. Σήμερα οι λύσεις αυτές συναντώνται συχνότερα από τις OpenSource.

**ManagedOpenSource:** Είναι ένας συνδυασμός των Commercial και OpenSource κατηγοριών. Ειδικότερα ένας πάροχος υπηρεσιών χρησιμοποιεί μία opensource λύση σαν την βασική πλατφόρμα, ενώ στη συνέχεια προσφέρει λύσεις σε άλλους παράλληλα με υπηρεσίες τεχνικής υποστήριξης. Αυτό το μοντέλο δεν συναντάται σήμερα σε μηκερδοσκοπικούς παρόχους, αλλά καθώς τα opensource κερδίζουν έδαφος σίγουρα στο μέλλον θα εμφανιστούν εντονότερα

# <span id="page-38-0"></span>**4 .5 Οφέλη και πλεονεκτήματα**

Τα οφέλη που προκύπτουν από την εφαρμογή και χρήση ενός συστήματος διαχείρισης περιεχομένου είναι πολλά και σημαντικά:

### **• Γρήγορη ενημέρωση, διαχείριση και αρχειοθέτηση της πληροφορίας**

Η δυνατότητα αναζήτησης του περιεχομένου που καταχωρείται και η αυτόματη αρχειοθέτηση του, η εύκολη χρήση και η άμεση γνώση του τελικού αποτελέσματος, όπως γίνεται με τους γνωστούς κειμενογράφους, παρέχει μεγαλύτερη συνέπεια στην εμφάνιση του διαδικτυακού σας τόπου.

# **• Αυξημένη ευελιξία, βελτιωμένη πλοήγηση και αυξημένη δυνατότητα επέκτασης**

0 διαχωρισμός του περιεχομένου από το σχεδίασμά και την πλοήγηση (navigation) του δικτυακού τόπου δίνει την δυνατότητα αλλαγής του σχεδιασμού ή τρόπου πλοήγησης χωρίς να είναι απαραίτητη η ενημέρωση όλων των σελίδων από τον ίδιο το χρήστη.

# **• Υποστήριξη αποκεντροποιημένου συστήματος ενημέρωσης**

Η ενημέρωση του περιεχομένου μπορεί να γίνει από οπουδήποτε, από πολλούς χρήστες και από διαφορετικούς υπολογιστές.

### **• Αυξημένη ασφάλεια**

Η ασφάλεια και η προστασία του σχεδιασμού του site από λανθασμένες ενέργειες, που θα μπορούσαν να δημιουργήσουν προβλήματα στην εμφάνισή του και η αυτόματη δημιουργία των συνδέσμων μεταξύ των σελίδων καθώς και η αποφυγή προβλημάτων ανύπαρκτων σελίδων (404 errorpages) δίνει την δυνατότητα απρόσκοπτης λειτουργίας στην ιστοσελίδα.

#### **Μείωση της επανάληψης της πληροφορίας** ۰

Η μη επαναλαμβανόμενη πληροφορία ή η μείωση αυτής, σημαίνει πρακτικά μικρότερος φόρτος στον εξυπηρετητή (server) και χρήση λιγότερου χώρου, αφού δεν υπάρχουν πολλές επαναλαμβανόμενες στατικές σελίδες, από τη στιγμή που η ανάπτυξη των σελίδων γίνεται δυναμικά. Όλο το περιεχόμενο καταχωρείται στην βάση δεδομένων, την οποία μπορούμε πιο εύκολα και γρήγορα να την προστατεύσουμε τηρώντας αντίγραφα ασφαλείας.

#### **• Μειωμένο κόστος συντήρησης**

Δεν απαιτούνται ειδικές τεχνικές γνώσεις από τους διαχειριστές με συνέπεια την ελαχιστοποίηση λήψης τεχνικής υποστήριξης.

# Δημοφιλή Open Source CMS

- Joomla
- **Wordpress**
- Drupal
- Xoops
- Plone

#### $4.6$  Σύγκριση των δημοφιλέστερων CMS(Wordpress, Drupal, Joomla)

Η αλήθεια είναι ότι υπάρχουν εκατοντάδες OpenSourceCMS, αλλά τα πιο δημοφιλή ανάμεσα τους είναι το Wordpress, το Drupal και το Joomla έτσι θα αναφερθούμε σε αυτά.

Πριν από μερικά χρόνια ο ανταγωνισμός ήταν ανάμεσα στο Wordpress και το Joomla με τις απόψεις να διίστανται για το ποιο από τα δύο είναι καλύτερο και γιατί. Την ίδια εποχή έκανε την εμφάνιση του ένα νέο CMS το Drupal, το οποίο σημείωσε ραγδαία ανέλιξη στις προτιμήσεις των χρηστών και έφτασε σε μικρό χρονικό διάστημα σε θέση να συναγωνίζεται επάξια τα άλλα δύο. Τα τρία αυτά ΣΔΠ διαθέτουν κοινότητες χρηστών που μετρώνται σε χιλιάδες και βοηθούν στην ανάπτυξη και επέκταση των δυνατοτήτων τους.

Ενώ το Wordpress δεν θεωρείται από πολλούς ένα καθαρό CMS , σίγουρα θα μπορούσε να χαρακτηριστεί ο ηγέτης του blogging λογισμικού( κάτι στο οποίο τα Joomla και Drupal υστερούν). Παρ όλες τις απόψεις το σίγουρο είναι ότι το καθένα από τα τρία αυτά OpenSourceCMS μπορεί να δημιουργήσει οποιαδήποτε σελίδα (πχ Ηλεκτρονικό Κατάστημα στο Wordpress και blog στο Drupal).

# **4.7 Το Σύστημα Διαχείρισης Περιεχομένου WordPress**

To Wordpress είναι ιδανικό για την δημιουργία ενός διαδικτυακού τόπου με σκοπό την άμεση δημοσίευση υλικού στο διαδίκτυο. Τις περισσότερες φορές που επιλέγεται είναι για την δημιουργία ενός blog , χωρίς αυτό απαραίτητα να σημαίνει ότι δεν μπορεί να χρησιμοποιηθεί και με άλλους τρόπους.

Είναι πιο απλό και εύκολο στην εξοικείωση από τα άλλα δύο , ειδικά σε χρήστες χωρίς εξειδικευμένες γνώσεις. Πολλά από τα χαρακτηριστικά των CMS είναι ήδη ενεργοποιημένα στο Wordpress , έτσι δεν θα χρειαστούν πολλές προσθήκες από plugins. Αυτή εξάλλου είναι και η κεντρική ιδέα πίσω από την δημιουργία του Wordpress, δηλαδή ο χρήστης να μην ξοδεύει χρόνο στην προσαρμογή του, αλλά στη δημοσίευση περιεχομένου.

# Πλεονεκτήματα

- •Απλό στη χρήση Δεν υπάρχει ανάγκη για τροποποιήσεις
- •Άριστο για blogging ή να μοιραστούν σκέψεις με ένα διαδοχικό τρόπο
- •Ακόμα και οι πιο άπειροι χρήστες μπορούν να το συνηθίσουν γρήγορα
- Ποικίλες δυνατότητες παρουσίασης και εμφάνισης

# Μειονεκτή ματα

- •Όχι developerfriendly
- •Η κοινότητα φαίνεται να διαμαρτύρεται συνεχώς
- •Οι αναβαθμίσεις πολλές φορές δημιουργούν περισσότερα προβλήματα από αυτά που επιλύουν

### **4.8 Το Σύστημα Διαχείρισης Περιεχομένου Drupal**

Αν είστε ο τύπος του ατόμου που θα προτιμάτε να γράφετε κώδικα στο χέρι παρά να χρησιμοποιείτε έναν WYSIWYG Editor, ή αν σας αρέσουν μικρό αλλαγές στον κώδικα που αποτελεί το πυρήνα ενός δικτυακού τόπου, τότε το Drupal είναι πιθανόν για εσάς.

Αυτό το προηγμένο σύστημα διαχείρισης περιεχομένου περισσότερο μοιάζει με μια πλατφόρμα ενός developer παρά ένα παραδοσιακό CMS. Οι προγραμματιστές μπορούν να χρησιμοποιήσουν το σύστημα σχεδόν αμέσως και θα νιώσουν πιο οικεία μαζί του από ό, τι στα άλλα δύο.Βέβαια το ότι είναι φιλικό για τον developer δεν σημαίνει πως είναι και φιλικό για τον χρήστη. Μάλιστα ο developer πρέπει να δουλέψει σκληρά για να το φτάσει στο επιθυμητό αποτέλεσμα.

Υπάρχουν δεκάδες περισσότερες ετικέτες (tags] και λειτουργίες που μπορούν να χρησιμοποιηθούν για την ανάπτυξη του Drupal σε σχέση με το WordPress ή ακόμη και του Joomla. Το κάθε node έχει το δικό του σύνολο εντολών και τα tags μπορούν να διατεθούν οπουδήποτε για να υπολογιστεί η λειτουργία της σελίδας.

Για εκείνους που δεν είναι τόσο developer-minded, δεν ταιριάζει, αλλά οι χρήστες που «ζουν» μέσα στον κώδικα, μπορούν να αναπτύξουν σε μεγάλο βαθμό τις ιστοσελίδες τους.

Στα μειονεκτήματα του drupal είναι πιστεύω το εικαστικό του κομμάτι. Ενώ σαν λειτουργικότητα είναι πολύ καλό, ο τρόπος επεξεργασίας ενός template δεν είναι και τόσο εύκολος και τα αποτελέσματα πολλές φορές δεν είναι και ότι καλύτερο.

# **Πλεονεκτή ματα**

- Εξαιρετικά **άβνβΙορβΓίτΐεηάΙγ.**
- Ισχυρή κοινότητα να βοηθήσει τα δεκάδες (εκατοντάδες], των διαθέσιμών λειτουργιών και ετικετών.
- Μπορεί να χρησιμοποιηθεί για να δημιουργήσει κάποιες τρομερές ιστοσελίδες.

# **Μειονεκτή ματα**

- Δεν είναι πολύ φιλικό προς το χρήστη και το σχεδιαστή. Είναι δύσκολο για κάποιον με λίγη γνώση κώδικα να κάνει πολλά
- Τα Θέματα του Drupal (μέχρι πρόσφατα) δεν ήταν τόσο καλά.Προφανώς επειδή τα έχουν κάνει προγραμματιστές και όχι σχεδιαστές.
- Για να δημοσιευτεί έναsite με Drupal μπορεί να στοιχίσει περισσότερο χρόνο και χρήματα, από WordPress ή Joomla.

# <span id="page-43-0"></span>**4 .9 Το Σύστημα Διαχείρισης Περιεχομένου Joom la**

To WordPress είναι περισσότερο για τους τελικούς χρήστες και το Drupal για προγραμματιστές, τότε Θα σκεφτείτε ότι το Joomla είναι περισσότερο για σχεδιαστές.

Αν αυτό είναι το συμπέρασμα σας τότε είστε στο σωστό δρόμο, αλλά θα τολμούσα να πω ότι το Joomla είναι ένα μίγμα όλων αυτών των πραγμάτων.

Το όνομα Joomla, στην πραγματικότητα, σημαίνει «όλοι μαζί» και φαίνεται ότι όπως το όνομά έτσι λειτουργεί και αυτό το ισχυρό CMS.

Οι Σχεδιαστές θα επιλέξουν Joomla λόγω της μεγάλης ποικιλίας templates και εύκολης παραμετροποίηση τους, ώστε να έχουν ένα άρτιο εικαστικό αποτέλεσμα. Στους νεοεισερχόμενους στο Joomla και γενικότερα στο cms θα αρέσει το γεγονός ότι είναι πολύ εύκολο στη χρήση, ακόμη και να το προσαρμόσουν καθώς υπάρχει μια πληθώρα από πρόσθετα, modules, plugins, components με τη βοήθεια των οποίων μπορεί κάποιος χωρίς να γράψει ούτε μία γραμμή κώδικα να δημιουργήσει μια ολοκληρωμένη ιστοσελίδα. Οι Προγραμματιστές, επίσης, θα επιλέξουν το σύστημα λόγω της δυνατότητας του για ανάπτυξη και προσαρμογή.

Το νέο MVC framework χτίστηκε ακριβώς έτσι ώστε καθένας με τη γνώση θα μπορούσε να υπερισχύσει τον πυρήνα του CMS χωρίς ουσιαστικά την τροποποίηση του αρχικού κώδικα.

Δεν είναι τόσο ευέλικτο όσο το Drupal σε σχέση με τον πυρήνα του. Αν και υπάρχουν πολλοί τρόποι για να τον παρακάμψετε, υπάρχουν ορισμένα τμήματα του συστήματος που απλά δεν γίνεται να προσαρμοστούν όσο με το Drupal. Επίσης, ενώ το Drupal μπορεί να χρησιμοποιηθεί για να εκτελέσετε πολλές ιστοσελίδες με ένα backend και μια βάση δεδομένων στο joomla δεν είναι εφικτό. Είναι αρκετά ισχυρό ώστε να είναι χρήσιμη η ιστοσελίδα μας, αλλά δεν αρκεί για να κάνουμε κάτι περισσότερο.

Σε μία σύγκριση με το WordPress/το Joomla έχει αρκετό δρόμο για να είναι φιλικό προς το χρήστη.

# **Πλεονεκτή ματα**

- Φιλικό για όλους τους τύπους χρηστών Σχεδιαστές, προγραμματιστές και διαχειριστές
- Τεράστια κοινότητα για την παροχή βοηθείας
- Αναπτύσσεται ραγδαία και βελτιώνετε για τα τελευταία τέσσερα χρόνια

# **Μειονεκτή ματα**

- Εξακολουθεί να μην είναι φιλικό για τον καθένα να το καταλάβει σε σχέση με το \vordpress
- Δεν είναι τόσο ισχυρό όσο το Οπαραί,

### **4.10 Γιατί με W ordPress**

Για την συγκεκριμένη πτυχιακή εργασία επιλέχθηκε τελικά το Wordpressγιατί υποστήριζε το καλύτερο σύστημα ψηφοφορίας. Η διαχείριση, τροποποίηση και διεξαγωγή ερωτήσεων γίνονται πολύ πιο εύκολα , ενώ υποστηρίζονται πιο εξεζητημένες ρυθμίσεις. Τέλος, τα στατιστικά αποτελέσματα διαθέτουν πιο άρτια και προσεγμένη εμφάνιση. Σημαντικό ρόλο στην επιλογή του έπαιξε και το γεγονός ότι για την συγκεκριμένη πτυχιακή εργασία δεν απαιτούνται από το siteδιαφορετικές λειτουργίες, αλλά μια μεμονωμένη ψηφοφορία. Η συντήρηση ενός τέτοιου site φτιαγμένου με WordPress δεν απαιτεί ούτε ιδιαίτερο χρόνο, ούτε και εξειδικευμένες γνώσεις προγραμματισμού, μειώνοντας σημαντικά το κόστος συντήρησης του.

### <span id="page-45-0"></span>**4.11 Τι είναι το Wordpress;**

To **W ordPress** είναι ελεύθερο και ανοικτού κώδικα λογισμικό ιστολογίου και πλατφόρμα δημοσιεύσεων, γραμμένο σε ΡΗΡ και MySQL. Συχνά τροποποιείται για χρήση ως Σύστημα διαχείρισης περιεχομένου (ΣΠΔ ή CMS). Έχει πολλές δυνατότητες, συμπεριλαμβανομένων μιας αρχιτεκτονικής για πρόσθετες λειτουργίες, και ενός συστήματος προτύπων. Το WordPress χρησιμοποιείται σε περισσότερα από το 14% των 1.000.000 μεγαλύτερων ιστότοπων.

Κυκλοφόρησε για πρώτη φορά στις 27 Μαΐου 2003, από τον MattMullenweg ως παραλλαγή του b2/cafelog. Από τον Φεβρουάριο του 2011, η έκδοση 3.0 έχει ληφθεί περισσότερες από 32,5 εκατομμύρια φορές.

#### **4.11.1 Ιστορία του W ordPress**

To *b2/cafelog,* πιο γνωστό απλά ως *b2* ή *cafelog,* ήταν ο πρόγονος του WordPress. Το b2/cafelog εκτιμάται ότι χρησιμοποιούνταν σε περίπου 2.000 ιστολογία μέχρι τον Μάιο του 2003. Ήταν γραμμένο σε ΡΗΡ, για χρήση με την MySQL, από τον MichelValdrighi, ο οποίος είναι τώρα από τους προγραμματιστές που συνεισφέρουν στο WordPress. Παρότι το WordPress είναι επίσημα ο διάδοχός του, ένα ακόμα έργο, το b2evolution, είναι επίσης σε ενεργή ανάπτυξη.

To WordPress πρωτοεμφανίστηκε το 2003 ως μια κοινή προσπάθεια του MattMullenweg και του MikeLittle να δημιουργήσουν μια παραλλαγή (fork) του b2. Το όνομα *WordPress* το πρότεινε η ChristineSelleck, μια φίλη του Mullenweg.

Το 2004, οι όροι της άδειας χρήσης του ανταγωνιστικού λογισμικού MovableType άλλαξαν από την SixApart, και πολλοί από τους χρήστες του, με αρκετή επιρροή, μετέβηκαν στο WordPress. Μέχρι τον Οκτώβριο του 2009, η Αναφορά μεριδίου αγοράς για τα Συστήματα διαχείρισης περιεχομένου Ανοικτού Κώδικα του 2009 είχε συμπεράνει ότι το WordPress ήταν το δυνατότερο όνομα στα συστήματα διαχείρισης περιεχομένου ανοικτού κώδικα.

#### **4.11.2 Δυνατότητες του W ordPress**

To WordPress έχει ένα σύστημα προτύπων ιστού το οποίο χρησιμοποιεί έναν επεξεργαστή προτύπων. Οι χρήστες του μπορούν να αλλάζουν τη θέση διαφόρων στοιχείων του γραφικού περιβάλλοντος χωρίς να χρειάζεται να επεξεργάζονται κώδικα ΡΗΡ ή HTML. Μπορούν επίσης να εγκαθιστούν και να αλλάζουν μεταξύ διαφόρων οπτικών θεμάτων. Μπορούν ακόμα να επεξεργαστούν τον κώδικα ΡΗΡ και HTML στα οπτικά θέματα, προκειμένου να επιτύχουν προχωρημένες τροποποιήσεις. To WordPress έχει επίσης δυνατότητα ενσωματωμένης διαχείρισης συνδέσμων, μόνιμους συνδέσμους οι οποίοι είναι φιλικοί προς τις μηχανές αναζήτησης, δυνατότητα ανάθεσης πολλαπλών κατηγοριών και υποκατηγοριών στα άρθρα, και υποστήριξη για ετικέτες στα άρθρα και τις σελίδες. Συμπεριλαμβάνονται επίσης αυτόματα φίλτρα, τα οποία παρέχουν προτυποποιημένη μορφοποίηση του κειμένου (για παράδειγμα μετατροπή των διπλών εισαγωγικών σε «έξυπνα» εισαγωγικά (δηλαδή " " σε " To WordPress υποστηρίζει επίσης τα πρότυπα Trackback και Pingback για προβολή συνδέσμων προς άλλους ιστότοπους, οι οποίοι με τη σειρά τους έχουν συνδέσμους προς μια δημοσίευση ή άρθρο. Τέλος, το WordPress έχει μια πλούσια αρχιτεκτονική πρόσθετων λειτουργιών, η οποία επιτρέπει στους χρήστες και στους προγραμματιστές να επεκτείνουν τη λειτουργικότητά του πέρα από τις δυνατότητες οι οποίες αποτελούν μέρος της βασικής εγκατάστασης.

# <span id="page-48-0"></span>**Κεφάλαιο 5**

### **5.1 Εγκατάσταση του WordPress**

Αρχικά πηγαίνουμε στην σελίδα [www.wordpress.org](http://www.wordpress.org) και αφού επιλέξουμε την έκδοση που επιθυμούμε στην συνέχεια κατεβάζουμε το συμπιεσμένο αρχείο του WordPress. Συνίσταται πάντοτε η εγκατάσταση της νεότερης έκδοσης.

Διατίθεται και Ελληνική Έκδοση του WordPress στην σελίδα http://el.wordpress.org/αλλά χρησιμοποιήθηκε η Αγγλική.

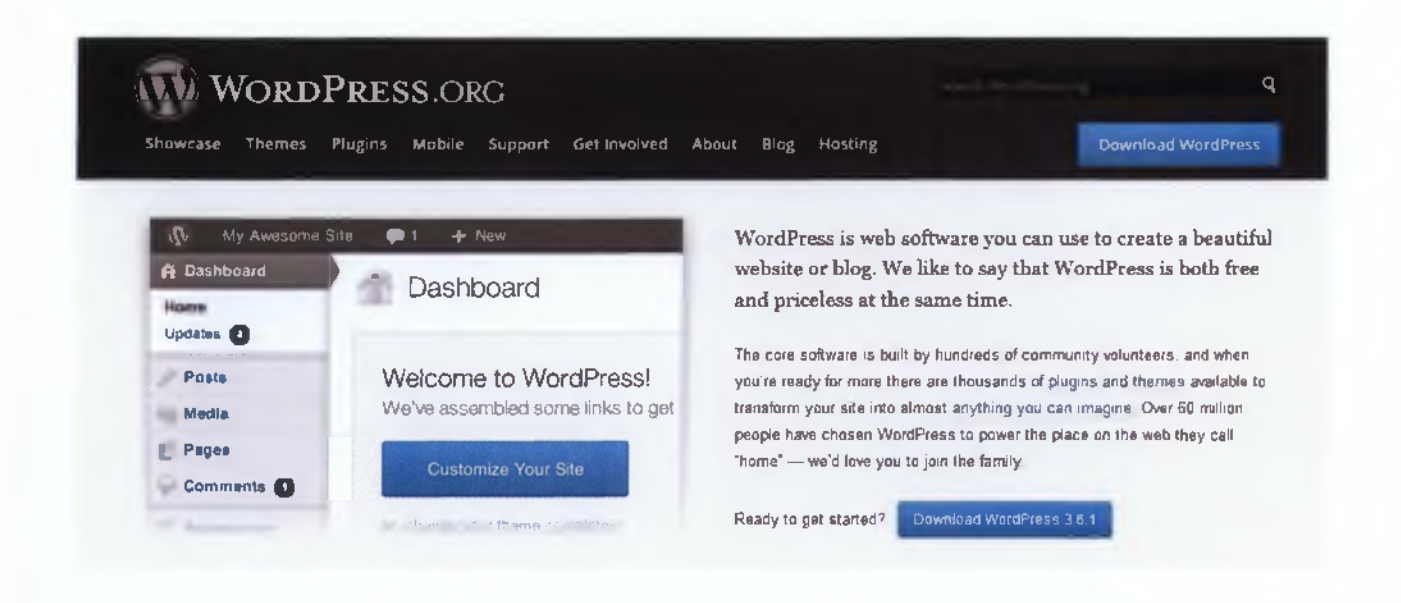

Αφού ολοκληρωθεί το «κατέβασμα» του αρχείου στον υπολογιστή μας, το επόμενο βήμα είναι η δημιουργία της βάσης δεδομένων.

Σημείωση: Η εγκατάσταση που περιγράφεται στις επόμενες σελίδες δεν γίνεται σε κάποιο τοπικό μηχάνημα, αλλά απευθείας στον Webserver που φιλοξενεί την σελίδα.Η διαδικασία δεν αλλάζει τοπικά, απλά χρειάζονται εγκατεστημένα ένας ApacheServer, μία MySQLDatabase και μία έκδοση ΡΗΡ.

## **5.2 Δημιουργία Βάσης Δεδομένων για το WordPress**

Μεταβαίνουμε στην σελίδα διαχείρισης του ιστότοπου ( Cpanel ) που έχουμε μισθώσει, κάνουμε scrolldown μέχρι να βρούμε την επιλογή SQLDatabases και κάνουμε κλικ.

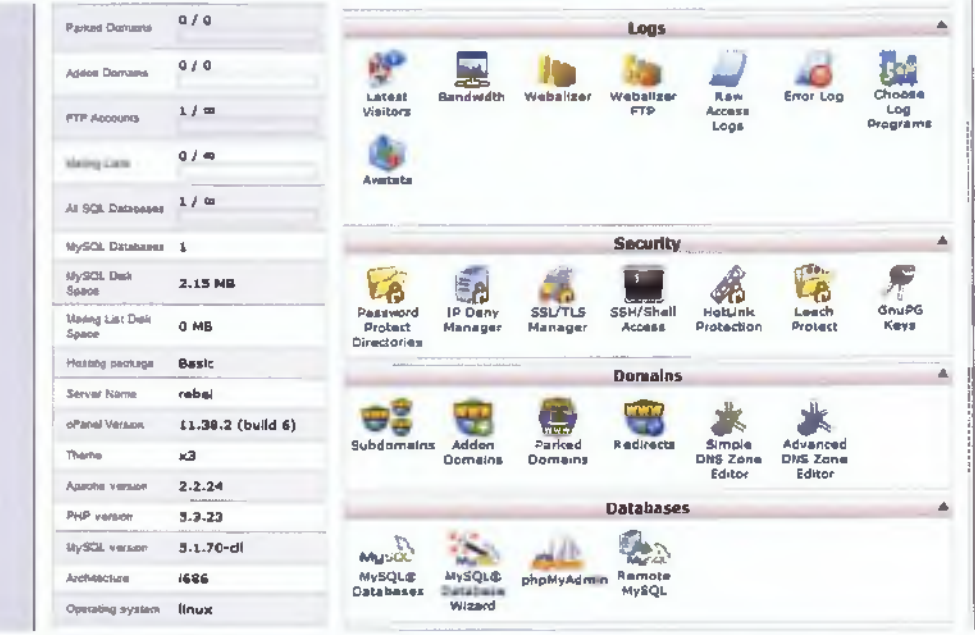

Μεταφερόμαστε σε μια νέα σελίδα όπου μπορούμε να διαχειριστούμε τις βάσεις δεδομένων του site μας. Στο πεδίο newdatabase γράφουμε το όνομα της βάσης καιεπιλέγουμε create.

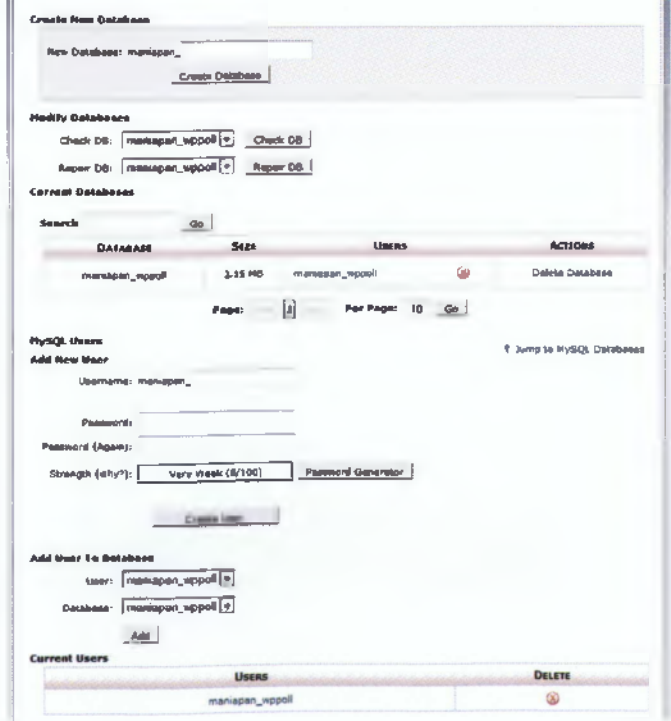

Αμέσως μετά δημιουργούμε έναν νέο user για αυτήν τη βάση. Συνήθως το όνομα της βάσης με το όνομα του χρήστη είναι το ίδιο, ενώ για τον κωδικό του χρήστη καλό είναι να χρησιμοποιηθεί το passwordgenerator.

Αφού δημιουργήσαμε έναν νέο user, στην συνέχεια επιλέγουμε την βάση που θέλουμε να εισάγουμε τον χρήστη και πατάμε το add. Τώρα που ο χρήστης έχει εισέλθει στην βάση μας , καλούμαστε να επιλέξουμε τι δικαιώματα θα δώσουμε. Αφού πρόκειται για τον διαχειριστή επιλέγουμε όλα τα δικαιώματα.

Η δημιουργία της βάσης μας μόλις τελείωσε.

#### <span id="page-50-0"></span>5.3 Σύνδεση της Βάσης Δεδομένων με το WordPress

Αφού δημιουργήσαμε την βάση μας, τώρα ήρθε η ώρα να την συνδέσουμε με το Wordpress. Αποσυμπιέζουμε το αρχείο που κατεβάσαμε νωρίτερα σε έναν νέο φάκελο. Εκεί θα δούμε όλα τα αρχεία του Wordpress, αλλά μας ενδιαφέρει μόνο το αρχείο με όνομα wp-config-sample.php. Αφού βρούμε το συγκεκριμένο αρχείο, στη συνέχεια δημιουργούμε ένα αντίγραφο του και το μετονομάζουμε σε wp-config.php

Το επόμενο βήμα είναι να ανοίξουμε το αρχείο για επεξεργασία με έναν κειμενογράφο όπως το notepad. Εδώ θα μας χρειαστούν τα στοιχεία της βάσης που δημιουργήσαμε πριν.

Στα πεδία του ονόματος της βάσης, του ονόματος χρήστη και κωδικού χρήστη αντικαθιστούμε το ήδη ύπαρχον κείμενο με τις σωστές τιμές. Αφού τελειώσουμε αποθηκεύουμε και κλείνουμε το αρχείο.

 $\gamma/\gamma$  \*\* MySQL settings – you can get this info from your web host \*\*  $\gamma/\gamma$  $\gamma^{\pi\pi}$  The name of the database for wordPress  $\pi/2$ define('DB\_NAME', 'maniapan\_wppoll') /\*\* MySQL database username \*/ define('DB\_USER', 'maniapan\_wppoll') /\*\* MySQL database password \*/ define('DB\_PASSwORD', 'Li5KfFL+Bq16') /\*\* MySQL hostname \*/ define('DB\_HOST', 'localhost') /\*\* Database Charset to use in creating database tables. \*/<br>define('DB\_CHARSET', 'utf8');  $\frac{1}{x^*}$  The Database Collate type. Don't change this if in doubt.  $\frac{x}{1-x^*}$  $define('DB\_COLLATE', '');$ 

Τώρα που ολοκληρώσαμε τις αλλαγές στο configurationfile του WordPress, το μόνο που μένει είναι να ανεβάσουμε τα αρχεία στο site μας. Για μεγαλύτερη ευκολία συμπιέζουμε εκ νέου τον φάκελο με τα αρχεία του WordPress σε μορφή zip.

### <span id="page-52-0"></span>**5 .4 Τοποθέτηση του W ord P ress στο site μας**

Μέσω του Cpanel βρίσκουμε την επιλογή FileManager και κάνουμε κλικ. Μεταφερόμαστε σε μια νέα σελίδα όπου αριστερά βλέπουμε το directory του site. Βρίσκουμε τον φάκελο με όνομα public\_html και κάνουμε κλικ, ενώ αφού τον επιλέξουμε κάνουμε κλικ στο κουμπί Upload. Επιλέγουμε το αρχείο από τον υπολογιστή μας που συμπιέσαμε νωρίτερα και πατάμε Upload.

Όταν τελειώσει η διαδικασία στην δεξιά πλευρά θα δούμε το αρχείο που ανεβάσαμε. Κάνουμε κλικ στο αρχείο και ξανά κλικ στην επιλογή Extract. Περιμένουμε λίγο και μετά βλέπουμε όλα τα αρχεία του Wordpress αποσυμπιεσμένα στο public\_htmldirectory.

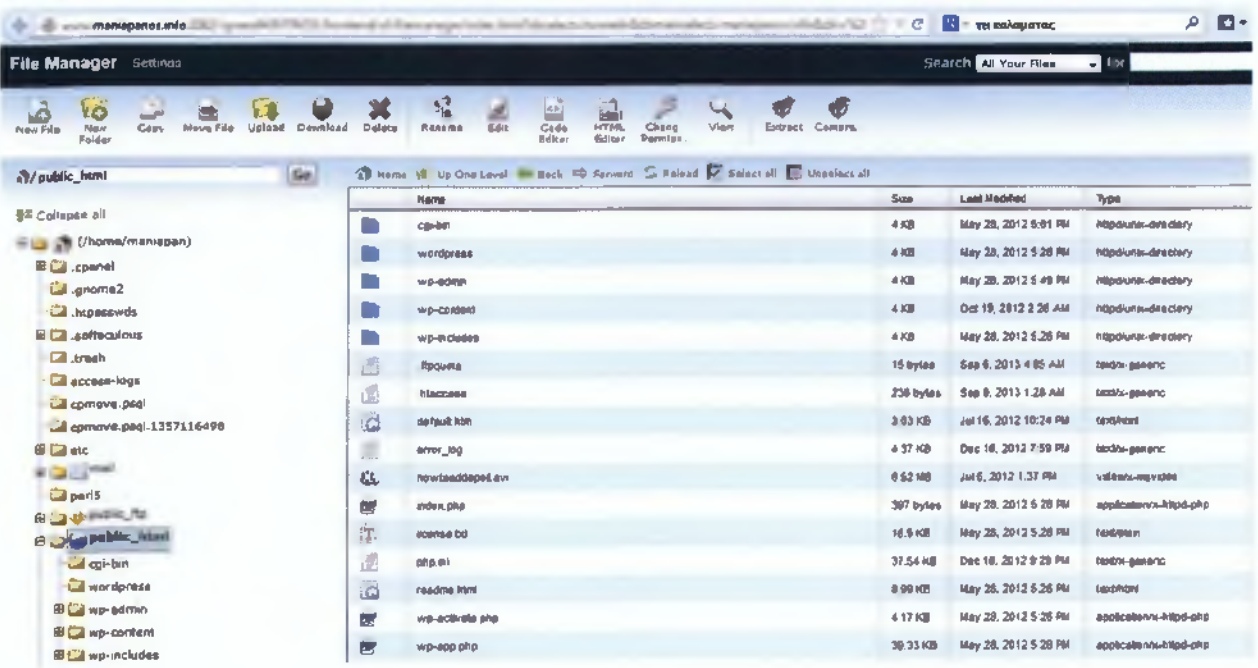

### **5.5 Τελικές ρυθμίσεις εγκατάστασης**

Ανοίγουμε ένα νέο παράθυρο στον browser και πληκτρολογούμε την διεύθυνση του site μας. Ένα μήνυμα μας καλωσορίζει στο WordPress ενώ μας ζητείται να συμπληρώσουμε κάποια βασικά στοιχεία για το site. Αμέσως μετά ζητείται ο κωδικός του διαχειριστή, όπως επίσης και ένα e-mail επικοινωνίας. Τέλος καλούμαστε να επιλέξουμε αν το site μας θα είναι ορατό στις μηχανές αναζήτησης. Αφού ολοκληρώσουμε τις επιλογές μας, κάνουμε κλικ στο κουμπί InstallWordPress.

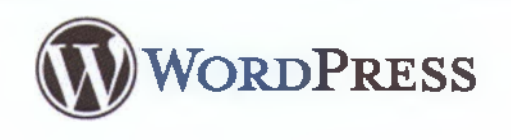

### Welcome

Welcome to the famous five minute WordPress installation process! You may want to browse the ReadMe documentation at your leisure. Otherwise, just fill in the information below and you'll be on your way to using the most extendable and powerful personal publishing platform in the world

# Information needed

Please provide the following information. Don't worry, you can always change these settings later

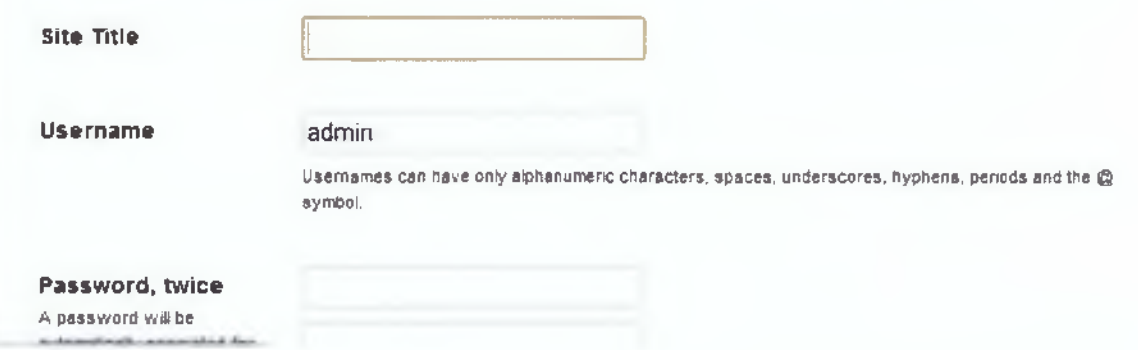

Αυτό ήταν! Η εγκατάσταση του WordPress ολοκληρώθηκε. Κάνουμε κλικ στο κουμπί Login για συνέχεια. Αφού δώσουμε σαν username το admin και password τον κωδικό που δημιουργήσαμε πριν λίγο, βλέπουμε το AdministrationPanel. Είμαστε έτοιμοι να διαμορφώσουμε το site μας όπως επιθυμούμε.

# <span id="page-54-0"></span>**Κεφάλαιο 6**

#### <span id="page-54-1"></span>**6 .1 A d m in istratorP an el**

Αφού πληκτρολογήσουμε το σωστό όνομα χρήστη και κωδικό πρόσβασης, μεταφερόμαστε στην οθόνη διαχείρισης του WordPress. Αριστερά διακρίνουμε ένα μενού επιλογών και στο κύριο μέρος της σελίδας κάποιες βασικές πληροφορίες και στατιστικά στοιχεία για το site.

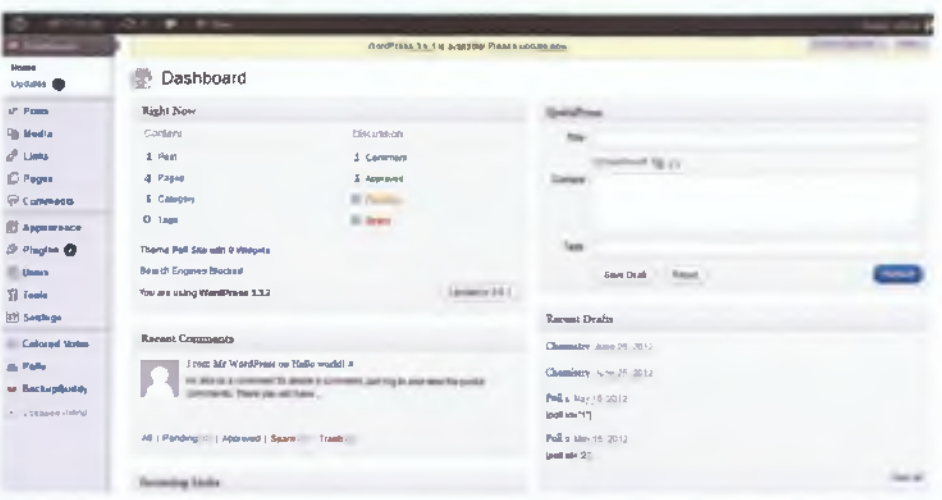

### <span id="page-54-2"></span>**6.2 Εγκατάσταση Πρόσθετων**

Πρώτα θα κάνουμε εγκατάσταση των απαραίτητων plugins. Από το μενού αριστερά κλικάρουμε την επιλογή Plugins->AddNew . Στο πεδίο που εμφανίζεται πληκτρολογούμε τις λέξεις κλειδιά για το Plugin που ψάχνουμε και στην συνέχεια επιλέγουμε το Search. Από την λίστα που θα εμφανιστεί κάνουμε κλικ στο ΙηείΗΐΙΝοννσε αυτά που μας ενδιαφέρουν.

![](_page_54_Picture_333.jpeg)

# <span id="page-55-0"></span>**6 .2 .1 Τα Πρόσθετα που χρησιμοποιήθηκανείναι:**

#### **• Adminer**

Πρόκειται για ένα πρόσθετο παρόμοιο του phpMyAdmin, γραμμένο σε ΡΗΡ όπου επιτρέπει την διαχείριση των βάσεων δεδομένων μέσα από το AdminPanel του WordPress

#### **• BackUpBuddy**

Πρόσθετο που ειδικεύεται στην δημιουργία αντιγράφων ασφαλείας του ιστότοπου, κατάλληλα για επαναφορά από βλάβη ή μεταφορά του site σε ένα νέο **Webserver**

#### **• Colored Vote Polis**

Προσθέτει ένα σύστημα δημοσκοπήσεων τεχνολογίας AJAX που υποστηρίζει πολλαπλές ερωτήσεις και απαντήσεις που μπορούν να ταξινομηθούν ανάλογα με το πόσο αρεστές είναι στους επισκέπτες

#### **• Options Fram ework**

Πρόσθετο κατάλληλο για ρυθμίσεις θεμάτων

#### **• Profile Builder**

Πρόκειται για ένα Plugin κατάλληλο για εύκολη διαχείριση των εγγεγραμμένων χρηστών του ιστότοπου

# **• Shortcodes Ultímate** Εργαλείο υποστήριξης συντομογραφημένου κώδικα

Αναλυτικότερα θα ασχοληθούμε μόνο με το PluginColoredVotePolls

#### **6 .3 ColoredV otePolls**

#### **6.3.1Αρχική Παραμετροποίηση και προσθήκη Απαντήσεων στηνΑξιολόγηση**

Αρχικά θα ρυθμίσουμε τις πιθανές απαντήσεις στην ψηφοφορία. Από το μενούαριστερά επιλέγουμε ColoredVotes ->Settings. Στα πεδία των απαντήσεων γράφουμε τις απαραίτητες τιμές και επιλέγουμε χρώμα. Επίσης εδώ επιλέγουμε ποιοι χρήστες έχουν την δυνατότητα να ψηφίσουν και πόσες φορές. Επιλέγουμε μόνο τους εγγεγραμμένους χρήστες και δίνουμε δικαίωμα μιας μόνο συμμετοχής στην ψηφοφορία.

# <span id="page-56-0"></span>Colored Vote Polls Settings

![](_page_56_Figure_4.jpeg)

#### **6.3.2 Προσθήκη Ερωτήσεων Αξιολόγησης**

Τώρα θα προσθέσουμε τα μαθήματα προς αξιολόγηση και τις ερωτήσεις της ψηφοφορίας. Κάνουμε κλικ από το αριστερό μενού στην επιλογή ColoredVotes ->AddNew. Στον τίτλο γράφουμε το όνομα του μαθήματος και στη συνέχεια τις ερωτήσεις που αφορούν την ηλεκτρονική αξιολόγηση. Στις ρυθμίσεις μπορούμε να επιλέξουμε εάν η ψηφοφορία θα έχει χρονικό όριο. Επαναλαμβάνουμε την διαδικασία για κάθε μάθημα ξεχωριστά. Δεν ξεχνάμε μετά το τέλος της επεξεργασίας κάθε μαθήματος να κάνουμεδανε.

![](_page_57_Picture_95.jpeg)

Add Colored Poll

![](_page_57_Picture_4.jpeg)

# **6.4Επιλογη Θέματος στο WordPress**

Για να αλλάξουμε την εμφάνιση του site μπορούμε να επιλέξουμε ένα από τα εκατοντάδες έτοιμα θέματα ή να προσαρμόσουμε οποιοδήποτε θέμα στις δικές μας ανάγκες.Κάνοντας κλικ στην επιλογή Appearance ->Themes ->InstallThemeπληκτρολογούμε λέξεις κλειδιά για το θέμα που επιθυμούμε και πατάμε στο Search. Βρίσκοντας ένα θέμα της αρεσκείας μας επιλέγουμε το Install.

![](_page_58_Picture_2.jpeg)

Για μεγαλύτερη εξατομίκευση ενός θέματος, μπορούμε εύκολα από τον πίνακα διαχείρισης θεμάτων να αλλάξουμε το λογότυπο του site, το κύριο μενού πλοήγησης, την επικεφαλίδα, το φόντο και τέλος να προσθέσουμε διάφορα widgets. Με την επιλογή Editor έχουμε πρόσβαση στον πηγαίο κώδικα του θέματος για επεξεργασία.

Το θέμα που επιλέχτηκε για την εργασία είναι το PollSite.

# **6.5Διαχείριση Χρηστών στο WordPress**

Κάνοντας κλικ στην επιλογή Users , μπορούμε να δούμε όλους τους εγγεγραμμένους χρήστες , τα στοιχεία τους και τα δικαιώματα τους. Μπορούμε να διαχειριστούμε τα στοιχεία αυτά ή να προσθέσουμε/αφαιρέσουμε χρήστες.

![](_page_59_Picture_179.jpeg)

# <span id="page-60-0"></span>**β.βΔημιουργία νέας Σελίδας**

Για να δημιουργήσουμε μία νέα σελίδα κάνουμε κλικ στην επιλογή Pages ->AddNew από το κεντρικό μενού διαχείρισης στα αριστερά της σελίδας.Αφού συμπληρώσουμε τον τίτλο στη συνέχεια μπορούμε να εισάγουμε και κείμενο, εικόνα ή ήχο. Στην καρτέλα δεξιά με τίτλο PageAttributes και στο πεδίο Template επιλέγουμε την λειτουργία της κάθε σελίδας πχ ChoosePolls, ShowResults, PollsArchive και πατάμε Publish

![](_page_60_Picture_209.jpeg)

Για την ανάγκη του site χρειάστηκαν τέσσερις διαφορετικές σελίδες:

- 1. Η κεντρική σελίδα (homepage)
- 2. Η σελίδα επιλογής μαθημάτων
- 3. Η σελίδα ψηφοφορίας
- 4. Η σελίδα αποτελεσμάτων

# <span id="page-61-0"></span>**6 .7 Τελική μορφή xooSite**

#### **6.7.1 Η κεντρική σελίδα**

![](_page_61_Picture_105.jpeg)

Εδώ οι χρήστες καλούνται να εισέλθουν με τα στοιχεία του λογαριασμού τους στη σελίδα. Σε περίπτωση που επισκέπτονται για πρώτη φορά την σελίδα θα πρέπει πρώτα να κάνουν εγγραφή, επιλέγοντας την καρτέλα Register

![](_page_61_Picture_106.jpeg)

Εάν ο χρήστης δεν μπορεί να αποκτήσει πρόσβαση στον λογαριασμό του επιλέγοντας την καρτέλα ForgotPassword μπορεί να ανακτήσει ξανά την χαμένη πρόσβαση.

Αφού ο χρήστης συνδεθεί επιτυχώς στο site έχει άμεσα τη δυνατότητα να επιλέξει εάν θα λάβει μέρος στην ψηφοφορία ή όχι. Σε περίπτωση που δεν επιλέξει να λάβει μέρος στην ψηφοφορία, αυτόματα αποσυνδέεται και επιστρέφει στην αρχική σελίδα.

![](_page_62_Picture_54.jpeg)

Σε αυτό το στάδιο υπάρχει και η δυνατότητα επεξεργασίας των στοιχείων που ο χρήστης έδωσε κατά την εγγραφή του στη σελίδα. Εδώ ο χρήστης μπορεί να διορθώσει ή να προσθέσει όλα τα στοιχεία του εκτός από το ψευδώνυμο (username) ή εάν επιθυμεί απλά να αλλάξει τον κωδικό πρόσβασης. Μετά την ολοκλήρωση της επεξεργασίας επιλέγουμε το κουμπί Update.

Εάν επιλεγεί η ψηφοφορία τότε γίνεται αυτόματη ανακατεύθυνση στη σελίδα επιλογής των μαθημάτων.

**Επιλογή ερωτήσεων:**

- **€ ΔΙΑΚΡΓΓΑ ΜΑΘΗΜΑΤΙΚΑ**
- **© ΠΡΟΓΡΑΜΜΑΤΙΣΜΟΣ I ΘΕΩΡΙΑ**
- **€ ΠΡΟΓΡΑΜΜΑΤΙΣΜΟΣ I ΕΡΓΑΣΤΗΡΙΟ**
- **€ ΑΡΧΕΣ ΤΗΛΕΠΙΚΟΙΝΩΝΙΩΝ**
- **€ ΑΝΑΑΟΓΊΚΑ ΗΛΕΚΤΡΟΝΙΚΑ ΘΕΩΡΓΑ**
- **© ΑΝΑΛΟΓΙΚΑ ΗΛΕΚΤΡΟΝΙΚΑ ΕΡΓΑΣΤΗΡΙΟ**
- **© ΜΑΘΗΜΑΤΙΚΗ ΑΝΑΛΥΣΗ I**
- **€ ΦΥΣΙΚΗ I ΘΕΩΡΙΑ**
- **© ΦΥΣΙΚΗ I ΕΡΓΑΣΤΗΡΙΟ**
- **© ΜΑΘΗΜΑΤΙΚΗ ΑΝΑΛΥΣΗ Π**
- **© ΦΥΣΙΚΗ II**
- **© ΠΡΟΓΡΑΜΜΑΤΙΣΜΟΣ II ΘΕΩΡΙΑ**
- **(0 ΠΡΟΓΡΑΜΜΑΤΙΣΜΟΣ II ΕΡΓΑΣΤΗΡΙΟ**
- **© ΑΡΙΘΜΗΤΙΚΗ ΑΝΑΔΥΣΗ**
- **0 ΨΗΦΙΑΚΑ ΗΛΕΚΤΡΟΝΙΚΑ ΘΕΩΡΙΑ**
- **© ΨΗΦΙΑΚΑ ΗΛΕΚΤΡΟΝΙΚΑ ΕΡΓΑΣΤΗΡΙΟ**
- **© ΔΟΜΕΣ ΔΕΔΟΜΕΝΩΝ ΕΡΓΑΣΤΗΡΙΟ**
- **© ΔΟΜΕΣ ΔΕΔΟΜΕΝΩΝ ΘΕΩΡΙΑ**
- **© ΕΙΣΑΓΩΓΗ ΣΤΗΝ ΠΛΗΡΟΦΟΡΙΚΗ**
- **© ΕΦΑΡΜΟΓΕΣ ΠΛΗΡΟΦΟΡΙΚΗΣ**

Αφού επιλεγεί το μάθημα προς ψήφιση στη συνέχεια μεταβαίνουμε στην σελίδα της αξιολόγησης. Μετά την ολοκλήρωση κάθε αξιολόγησης ο χρήστης έχει τη δυνατότητα να επιστρέφει εδώ επιλέγοντας νέο μάθημα. Εάν έχει ήδη ψηφίσει το επιλεγμένο μάθημα τότε μεταφέρεται αυτόματα στη σελίδα των αποτελεσμάτων του.

#### **6.7.3 Η Σελίδα της Ηλεκτρονικής Αξιολόγησης**

![](_page_64_Picture_106.jpeg)

Όπως αναφέραμε και στα κεφάλαια 1.2.1 και 1.2.2 το μοντέλο που υιοθετήθηκε για αυτή την εργασία είναι το μοντέλο της έρευνας με κλειστό τύπο ερωτήσεων, όπου ο χρήστης δηλαδή καλείται να επιλέξειτην απάντηση μέσα από ένα συγκεκριμένο αριθμό απαντήσεων.

Μέσα από το ColoredVotePolls η επιλογή των χρωματιστών απαντήσεων βοηθά στην αμεσότερη και αποδοτικότερη ψηφοφορία.

*Πτνχιακη για ΤΕΙ Καλαματας*

#### **6.7.4 Η σελίδα των αποτελεσμάτων**

![](_page_65_Picture_1.jpeg)

*Πτυχιακή για Τ Ε Ι* Καλαμάτας

Σας ευχαριστούμε για την συμμετοχή σας στην έρευνα, εάν θέλετε να αξιολογήσετε κι άλλο μάθημα click Εθώ

![](_page_65_Figure_4.jpeg)

Η επικοινωνία με τη βάση δεδομένων μας επιστρέφει τις αποθηκευμένες ψήφους ως αποτελέσματα της αξιολόγησης με τη μορφή στατιστικής πίτας.

To site που είναι δημοσιευμένη η σελίδα [www.maniapanos.info](http://www.maniapanos.info)

# **Βιβλιογραφία**

Ιστοσελίδες

<http://en.wikipedia.org>

[www.ascoos.com](http://www.ascoos.com)

[www.wlearn.gr](http://www.wlearn.gr)

[www.web-resources.eu](http://www.web-resources.eu)

[www.w3schools.com](http://www.w3schools.com)

[www.php.net](http://www.php.net)

[www.html.net](http://www.html.net)

[www.wordpress.org](http://www.wordpress.org)

[www.joomla.org](http://www.joomla.org)

[www.drupal.org](http://www.drupal.org)